# **अब ई- मित्र िेंपेन िार्ड{NEW & CORRECTION} बनाना हुआ आसान**

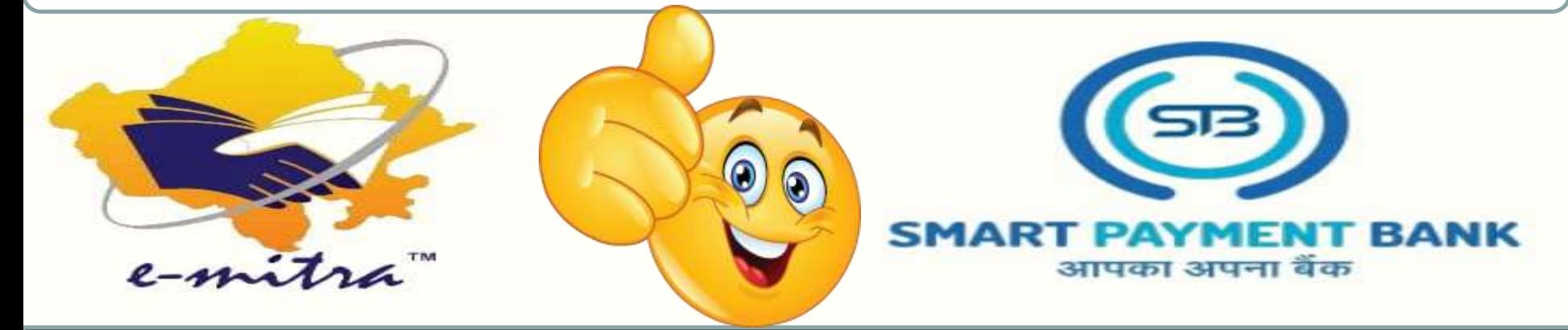

# **PROCESS OF PAN CARD APPLY**

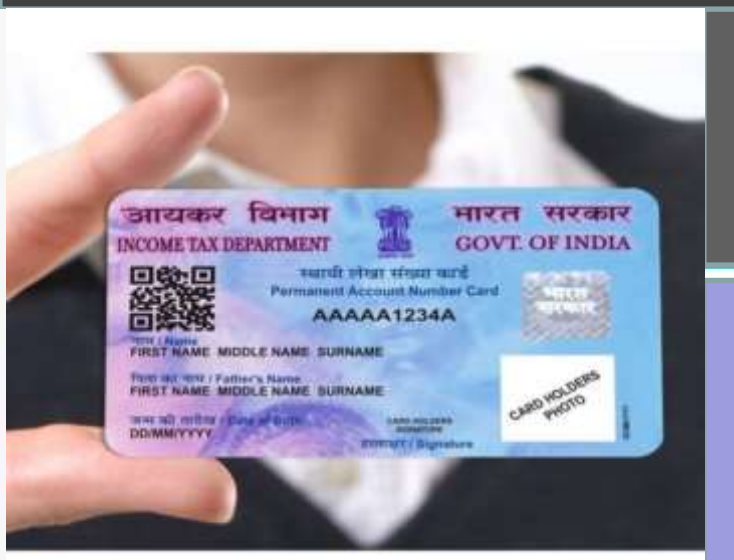

# **USER MANUAL UTI PAN CARD SERVICE**

**अब ई-मित्र मियोस्कE-mitra िें SPB- UTI PAN CARD िे िाध्यि सेPAN CARD बना सितेहै।**

**E-mail : care.smartpaymentbank@gmail.com Contact : 63777-15873 , 63777-15874**

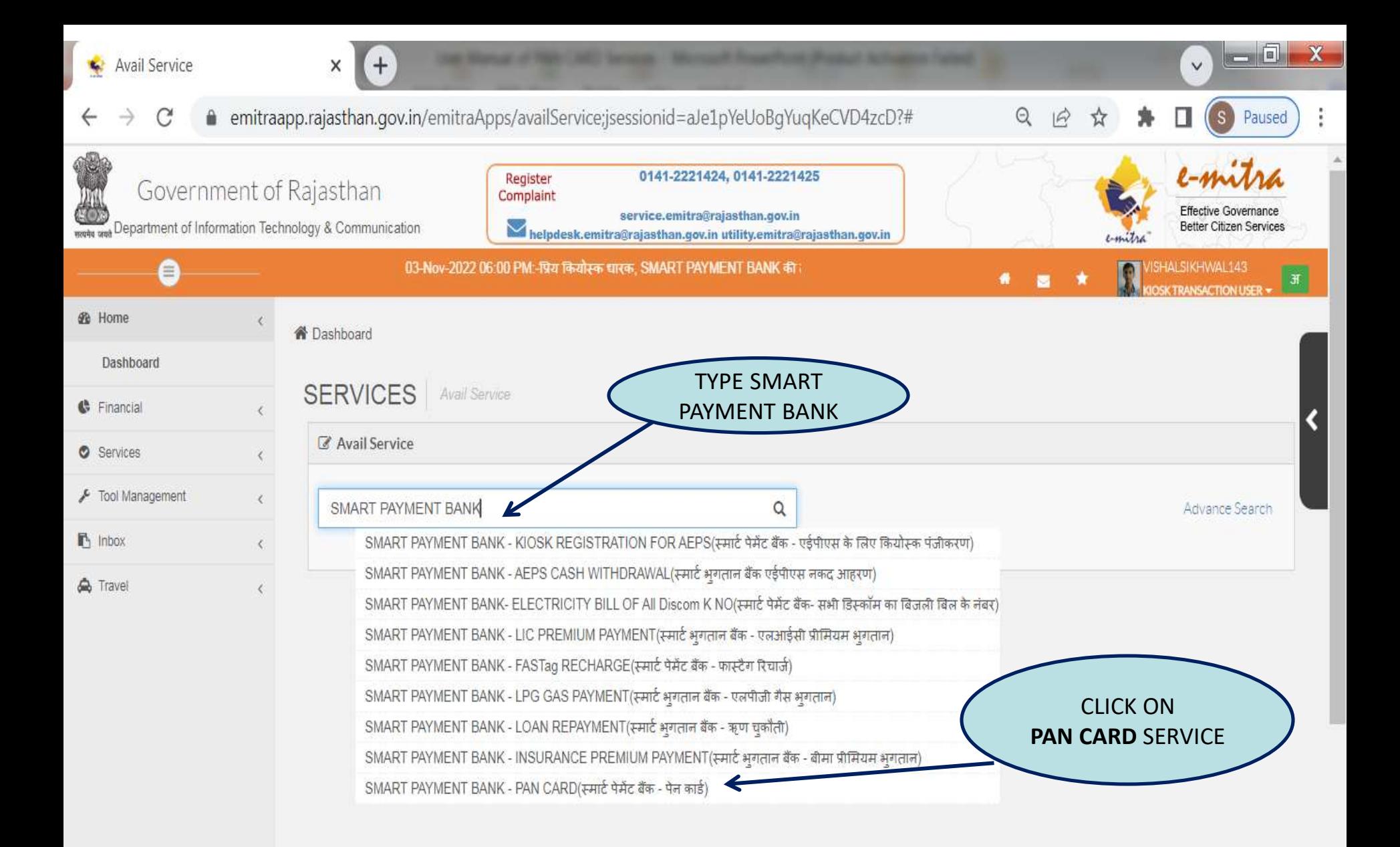

4:54 PM

11/5/2022

**FORESER COOP** OP 0 9

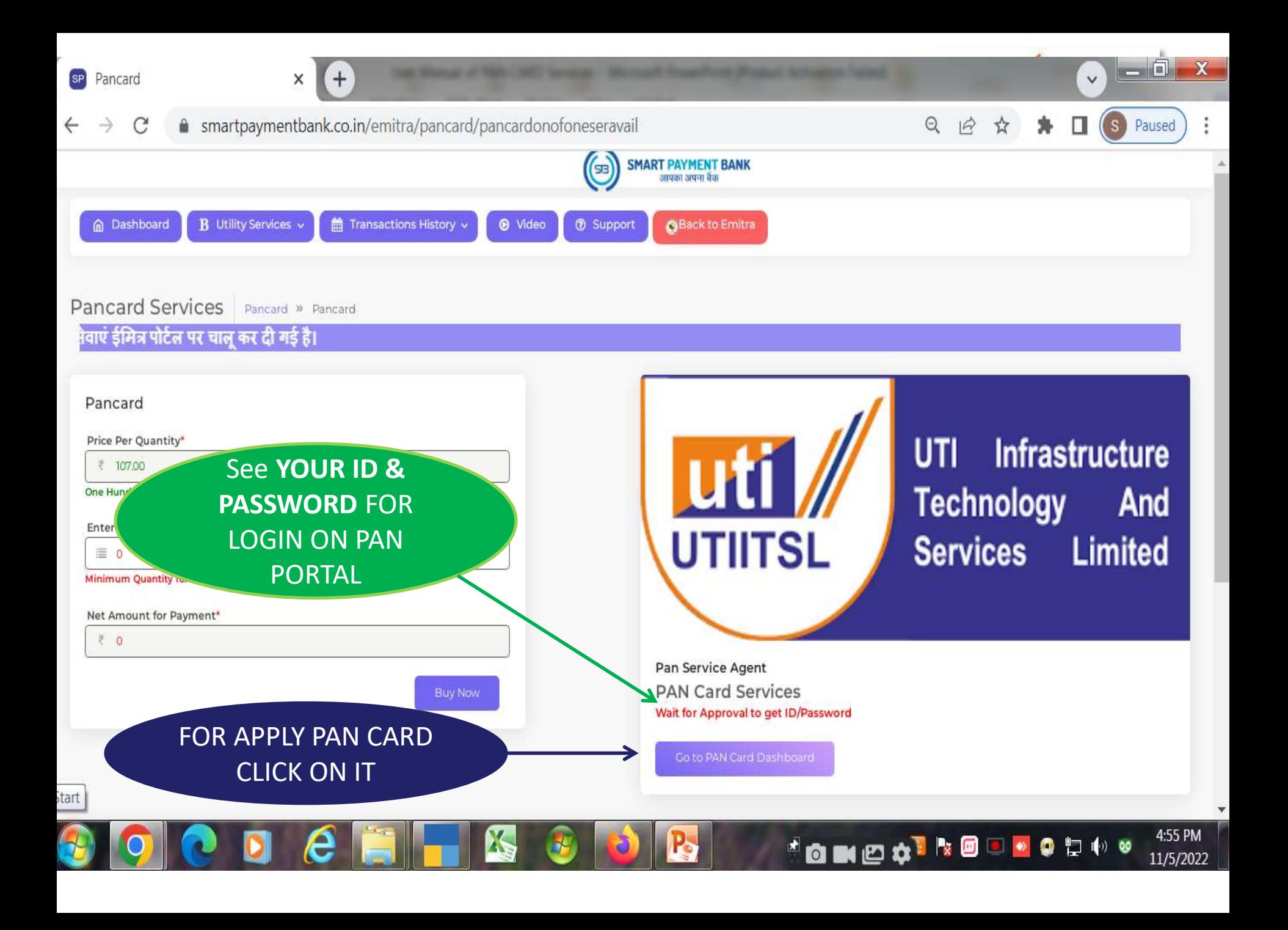

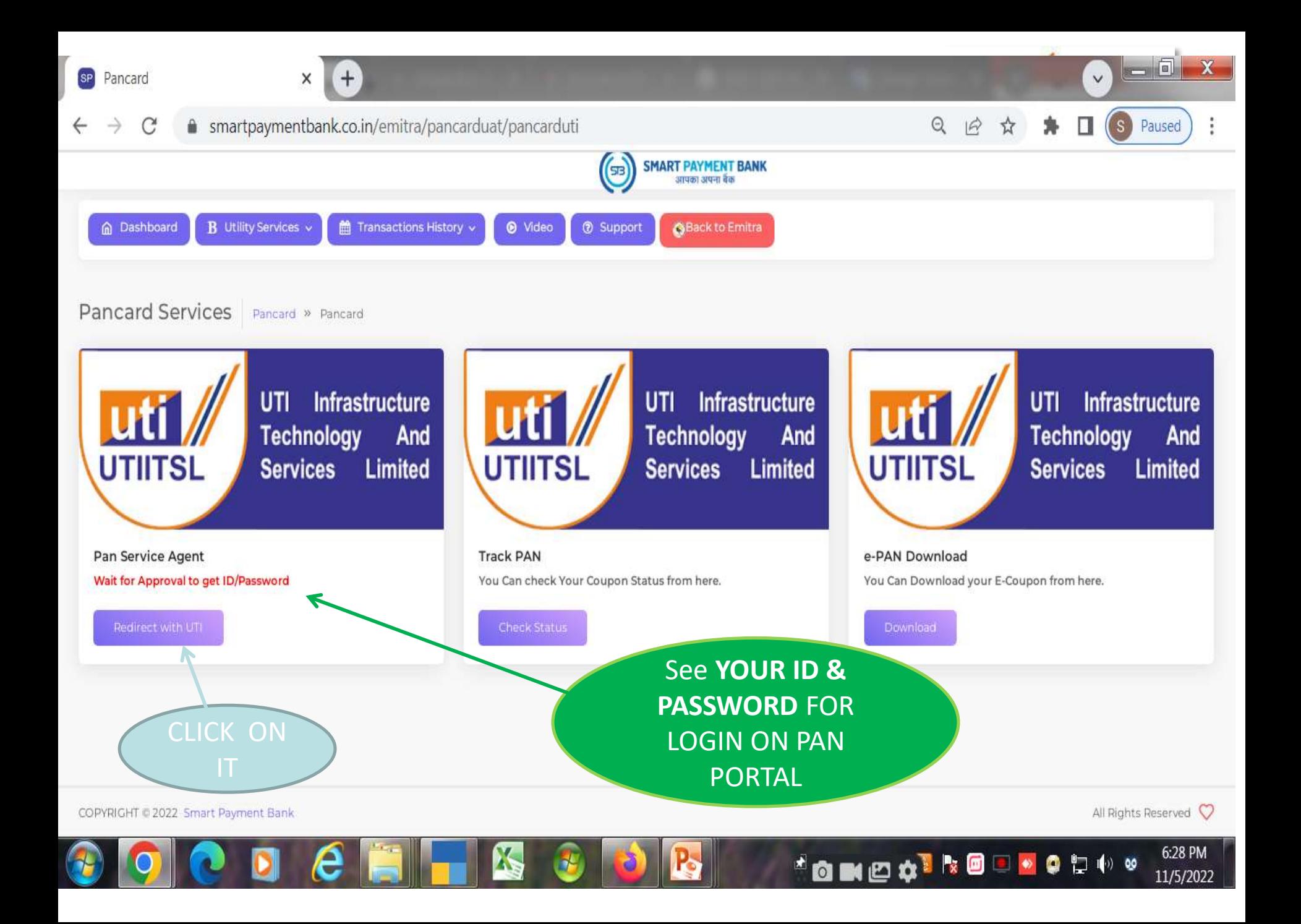

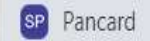

C psaonline.utiitsl.com/psaonline/showLogin

> UTI Infrastructure uti l **Technology And UTIITSL** Services Limited

#### **About UTIITSL**

UTI Infrastructure Technology And Services Limited (UTIITSL), formerly known as UTI Technology Services Limited (UTITSL), was promoted by the erstwhile UTI and incorporated as a limited company on May 19, 1993 to serve the investors of UTI schemes. Consequent to enactment of the Unit Trust of India (Transfer of Undertaking and Repeal) Act 2002, the company is construed as a Government Company u/s 617 of the Company's Act 1956.

Established in 1993, UTI Infrastructure Technology And Services Limited (UTIITSL) is a government owned company that provides technology and outsourcing services to the financial and government sectors of J ENTER

USERNAME UTIITSL is Largest Financial Service Provider in India - SEBI approved Category 1 - Regist services to investors of Mutual Fund AMC, Bond/ Deposit/ shareholders of Corporate, Financial Institutions and Government Companies.

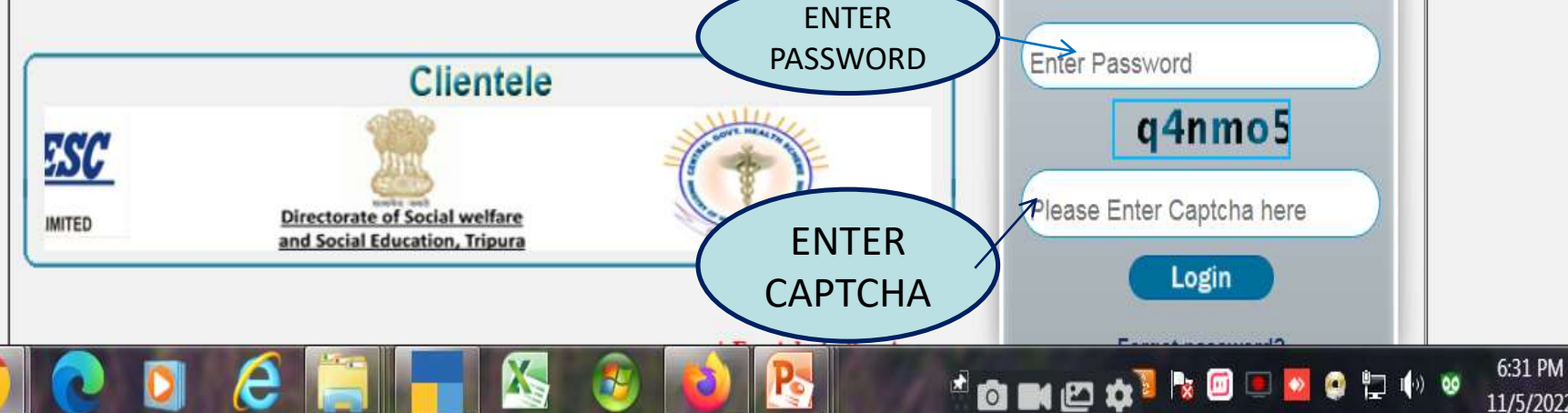

 $=$  0.

Paused

11/5/2022

 $\lceil s \rceil$ 

只田立

**User Login** 

Enter Username

★ □

 $\mathbf{x}$ 

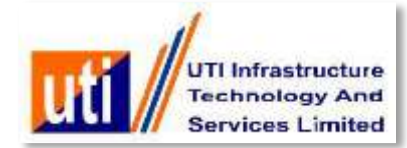

**VLE user will login and fill the PAN application form, Upload the documents and generate batches.**

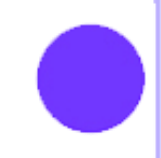

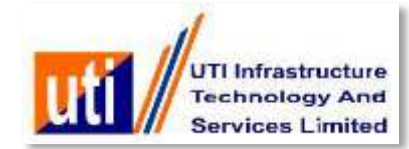

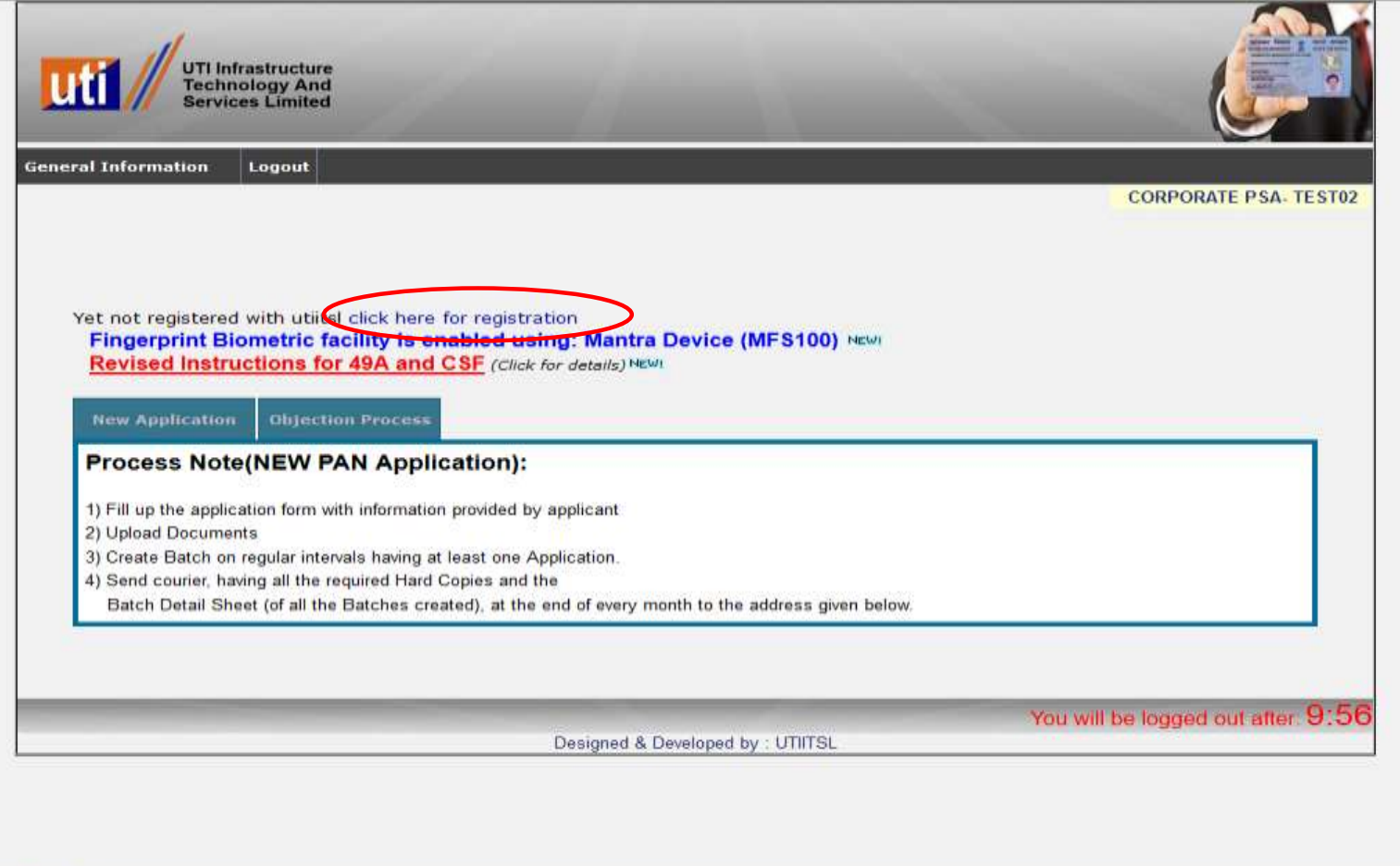

**Click on " Click here for registration" to register with UTIITSL**

n

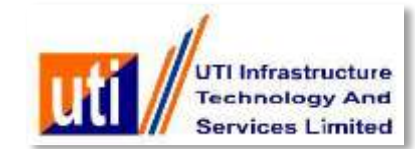

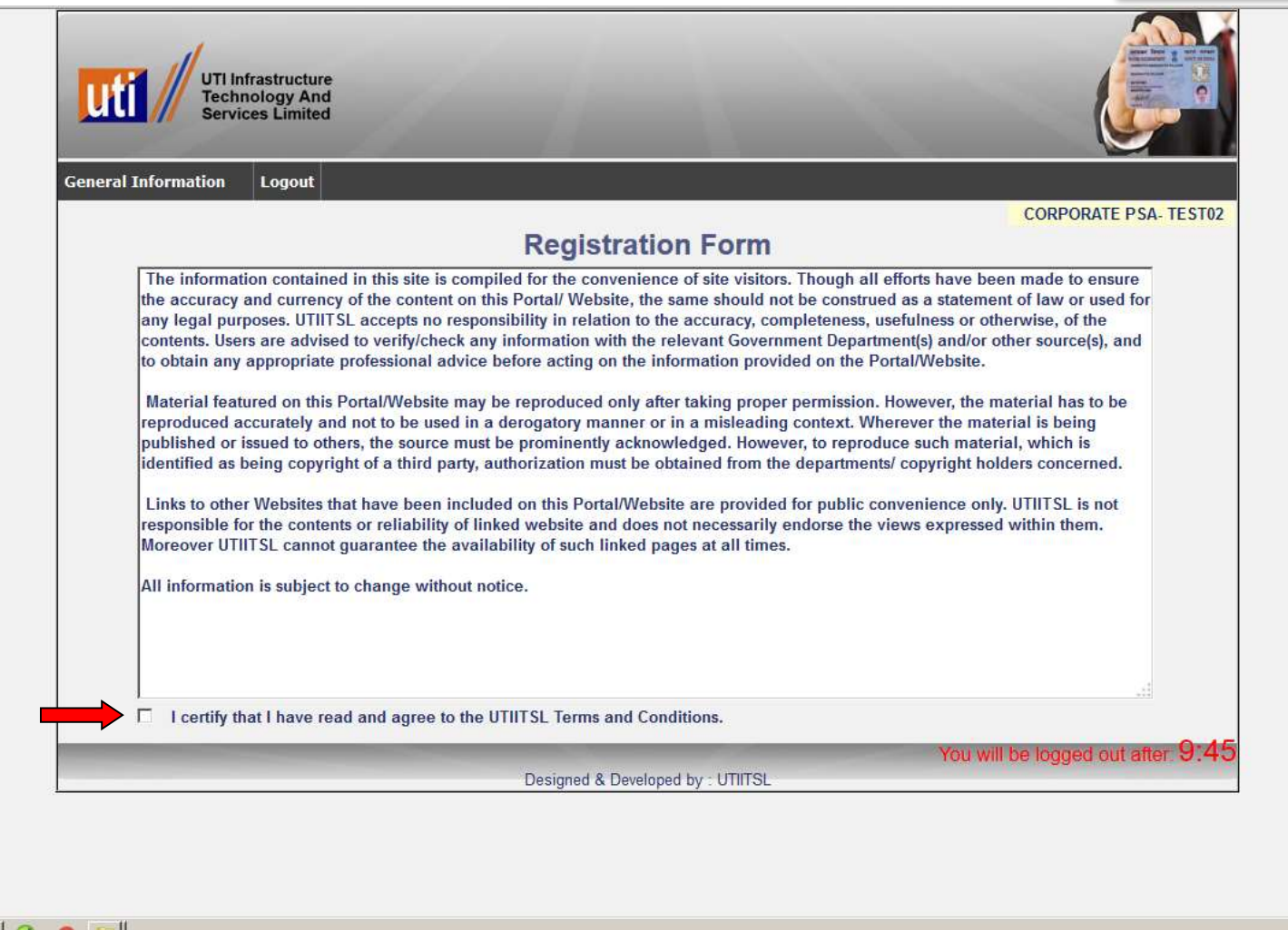

**Read " Registration form Instructions" and Tick on UTIITSL's Terms and Conditions** 

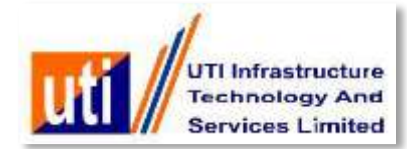

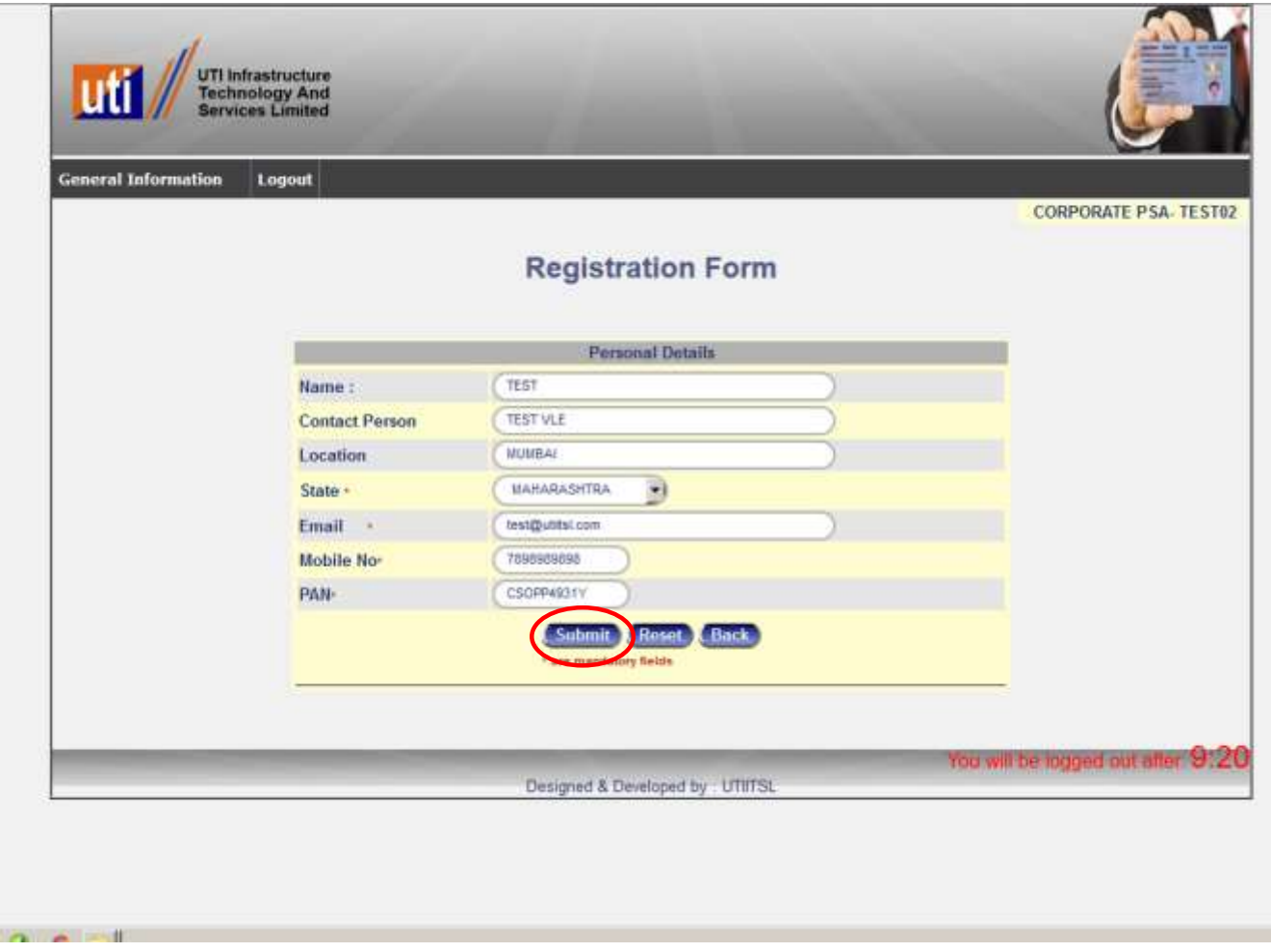

### **Fill the required details and Click on " Submit"**

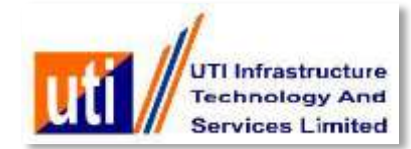

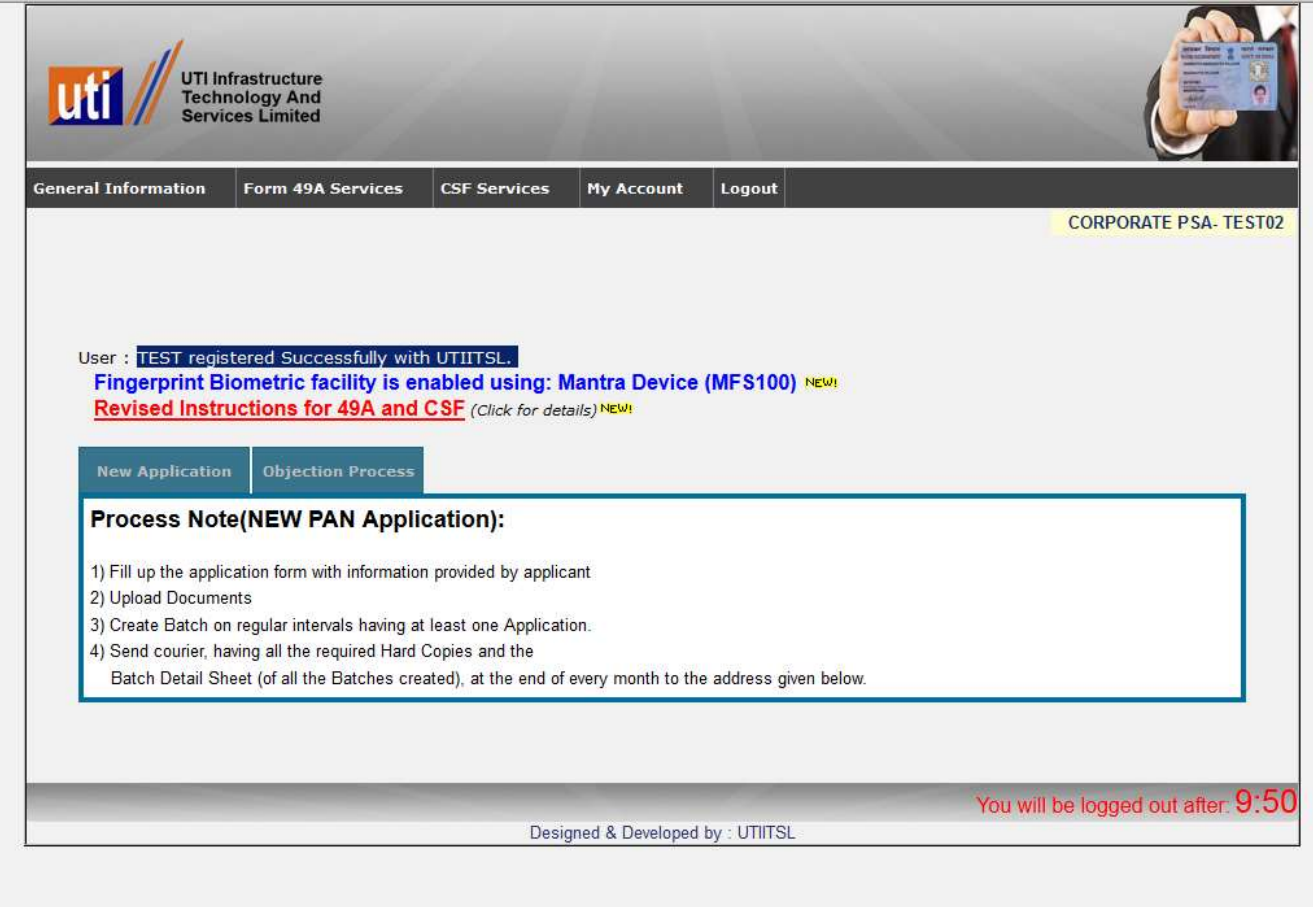

**"User registered Successfully with UTIITSL"**

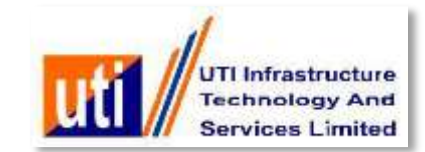

### **Pre-Form entry by PSA**

- **The PSA makes a Pre-Form entry with minimum entries viz. Applicant name, DOB as filled up exactly by the applicant in the physical application form. The documentary proofs viz. POI, POA, PoDOB as submitted also needs to be selected appropriately.**
- **On submission of Pre-Form and Successful Aadhaar Authentication one e-coupon in lieu of Rs.107/- collected against one application payment, will be immediately assigned to the application record.**
- **E-coupon will be released from the available list.**
- **For the cases where Aadhaar Authentication is Failure No Coupon will be attached.**
- **Aadhaar Authentication is done first with the Demographic details and automatically goes for the Biometric incase Demographic Authentication fails.**
- **PSA, immediately or later, goes ahead with Main Form entry (full entry) of application which is identified and marked as pre-paid with the assigned e-coupon.**

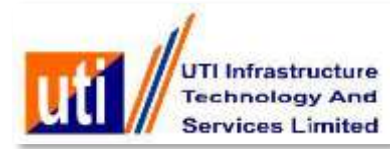

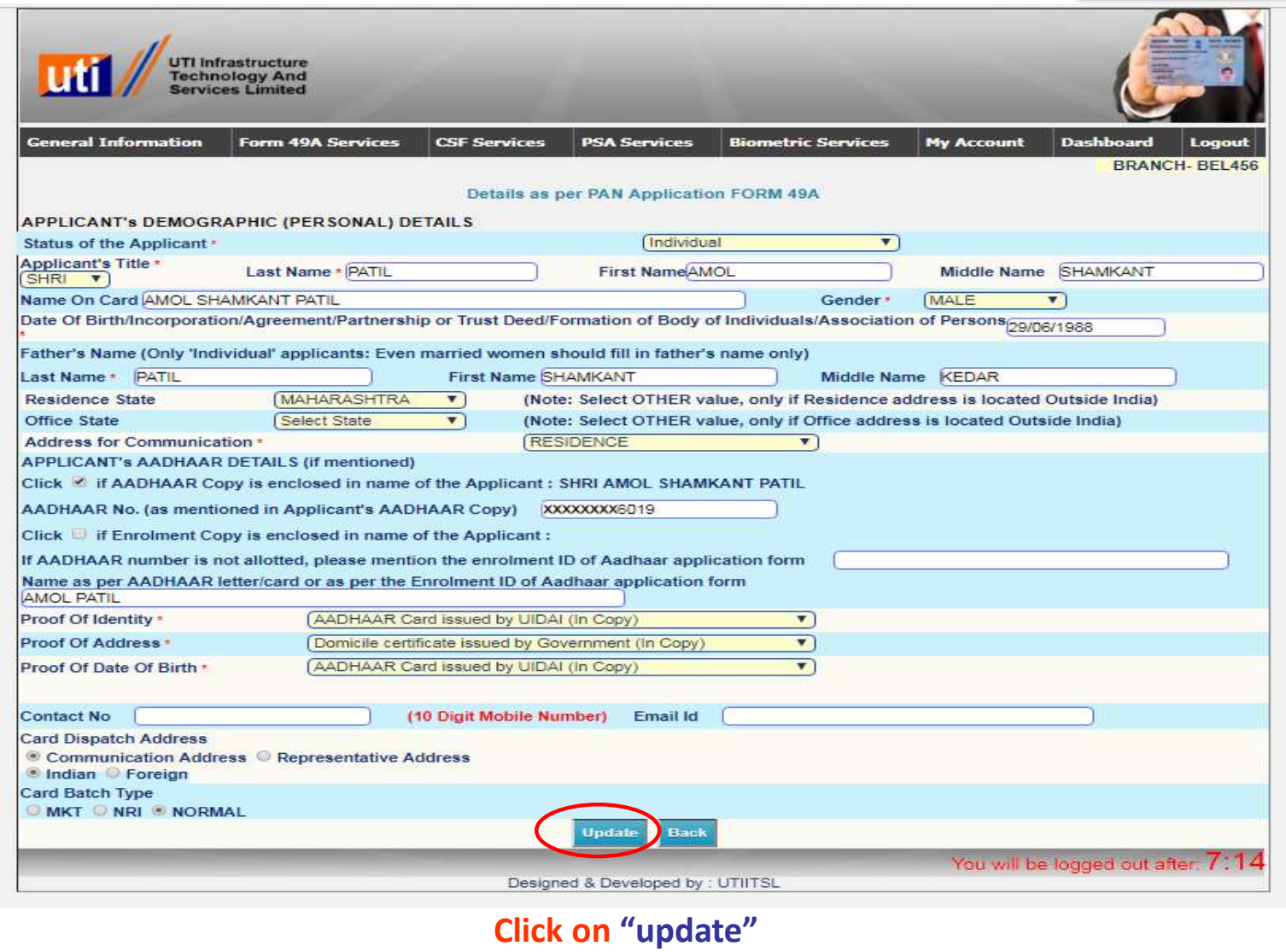

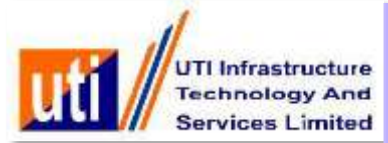

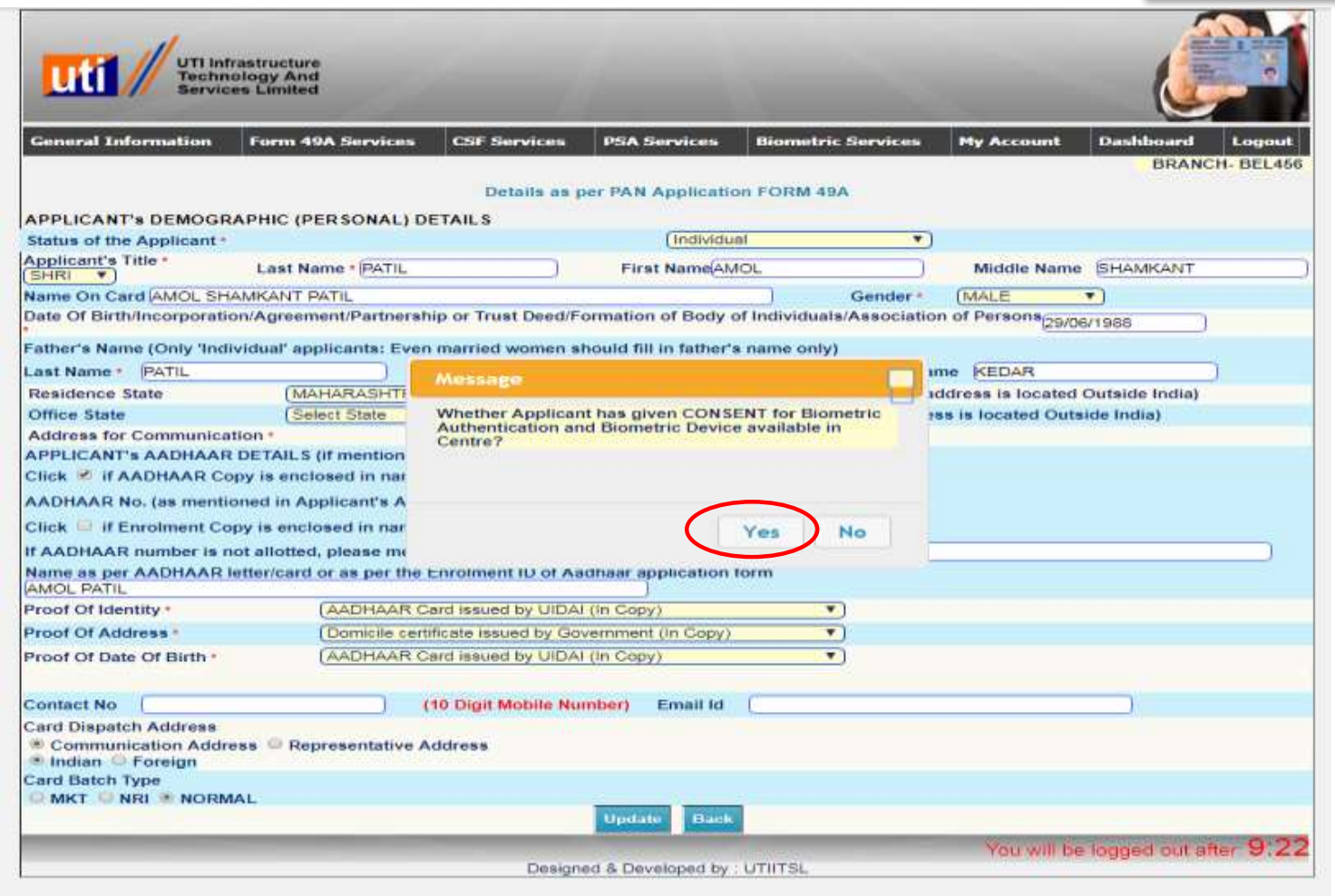

#### **Click on "YES" for Biometric consent**

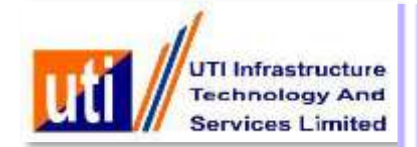

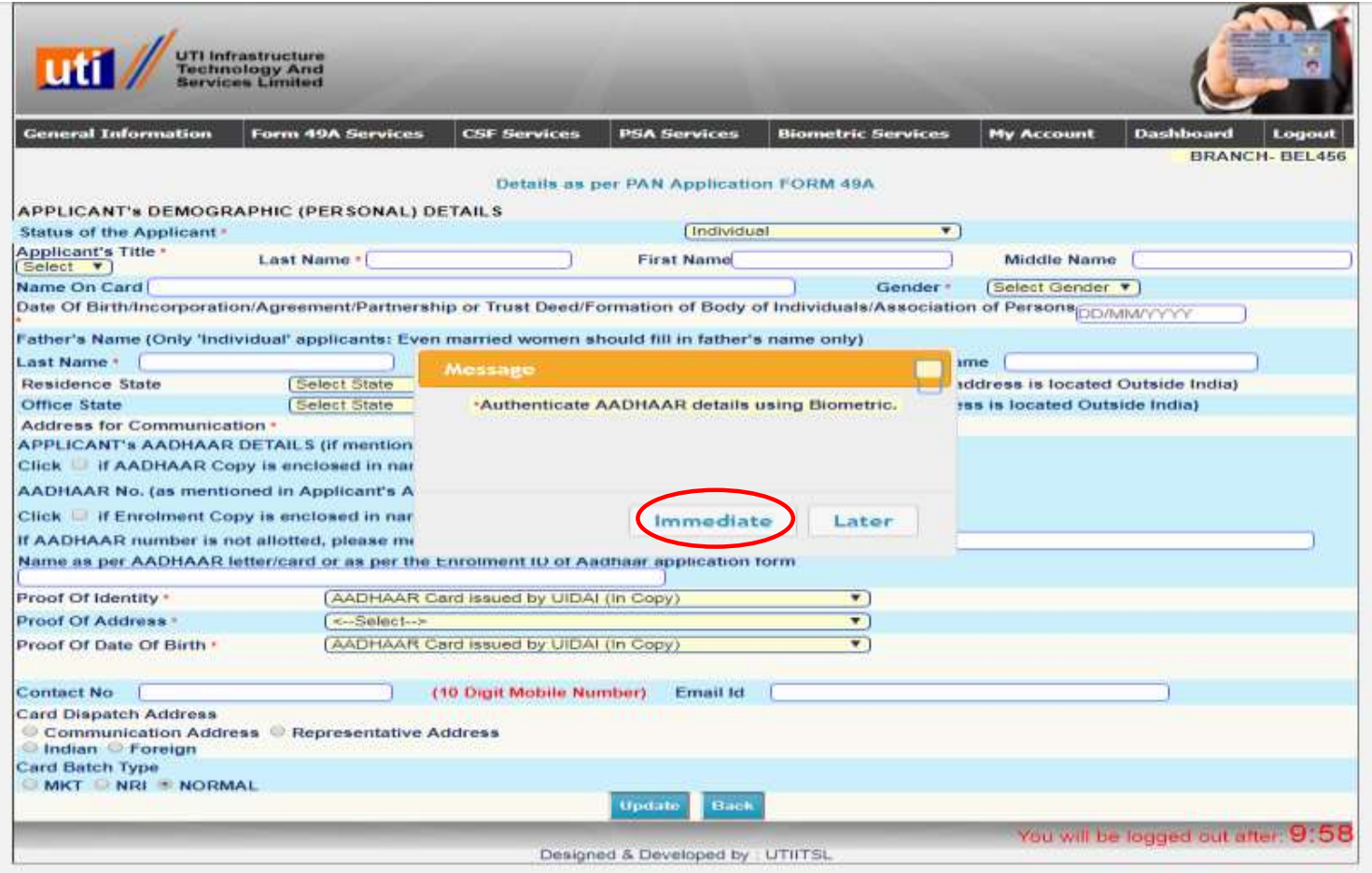

**Select "Immediate"**

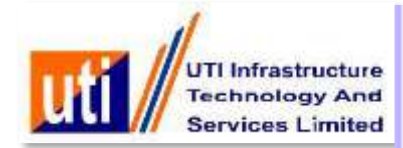

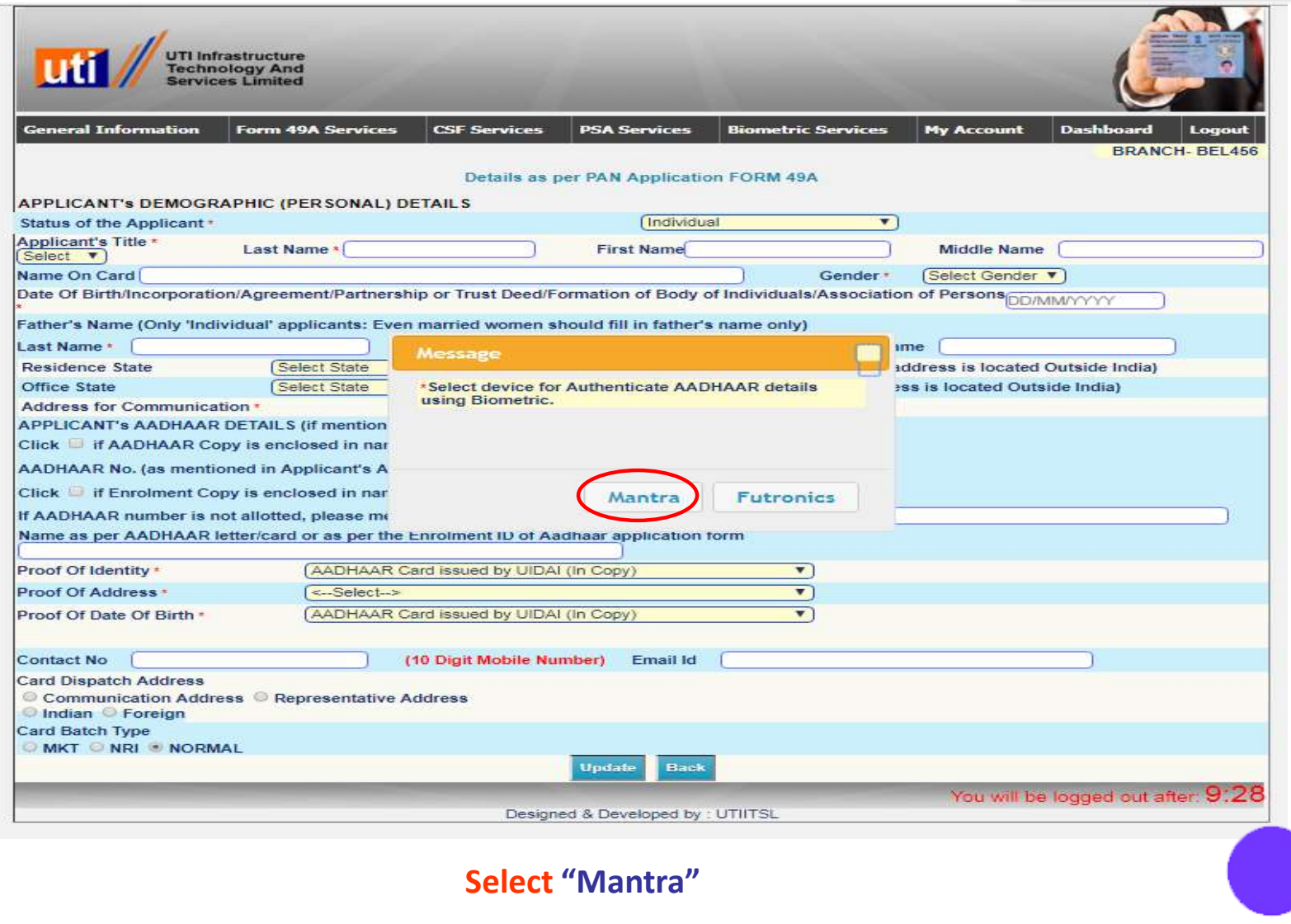

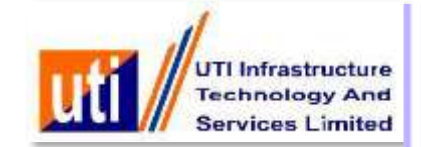

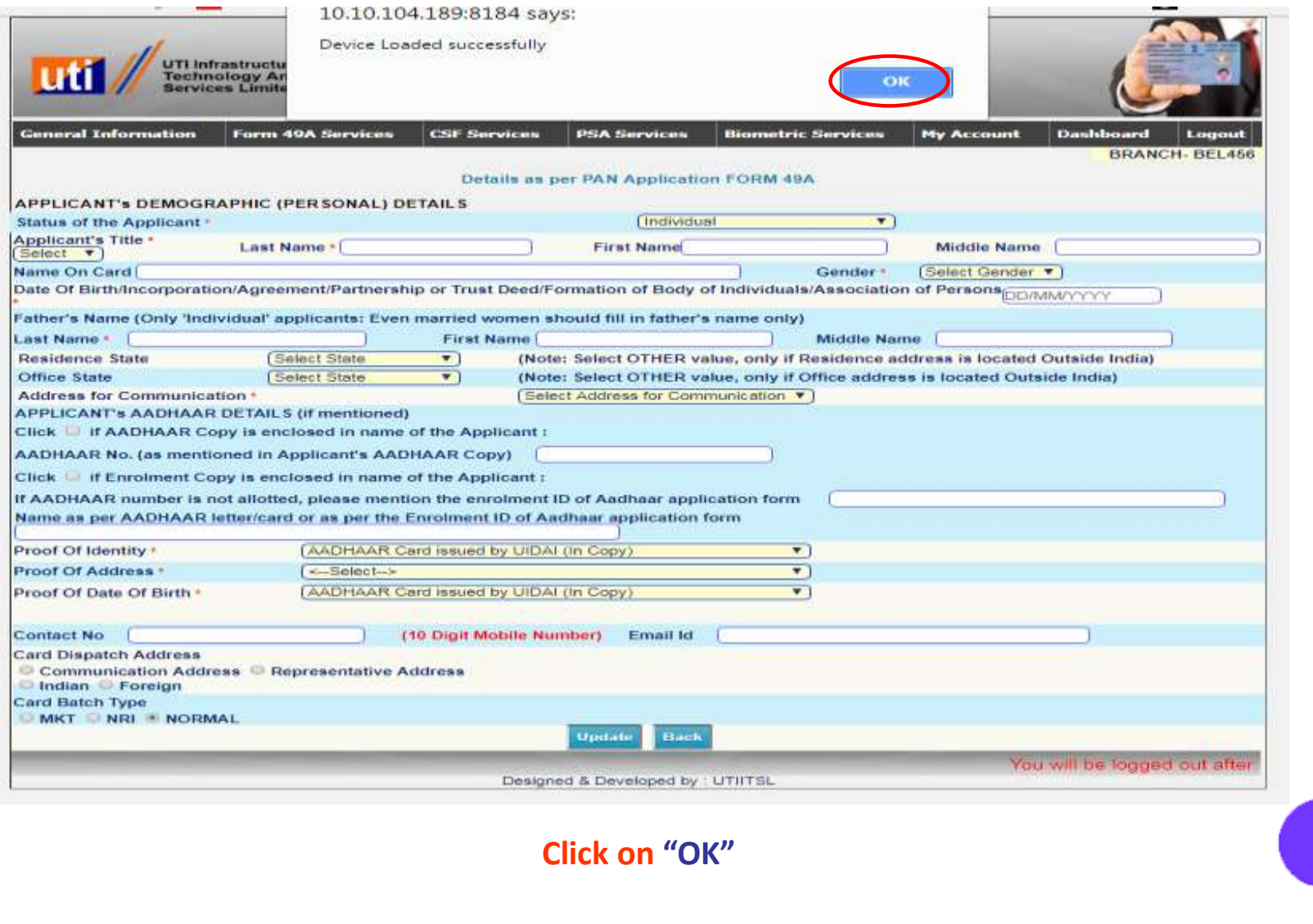

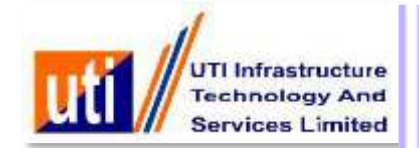

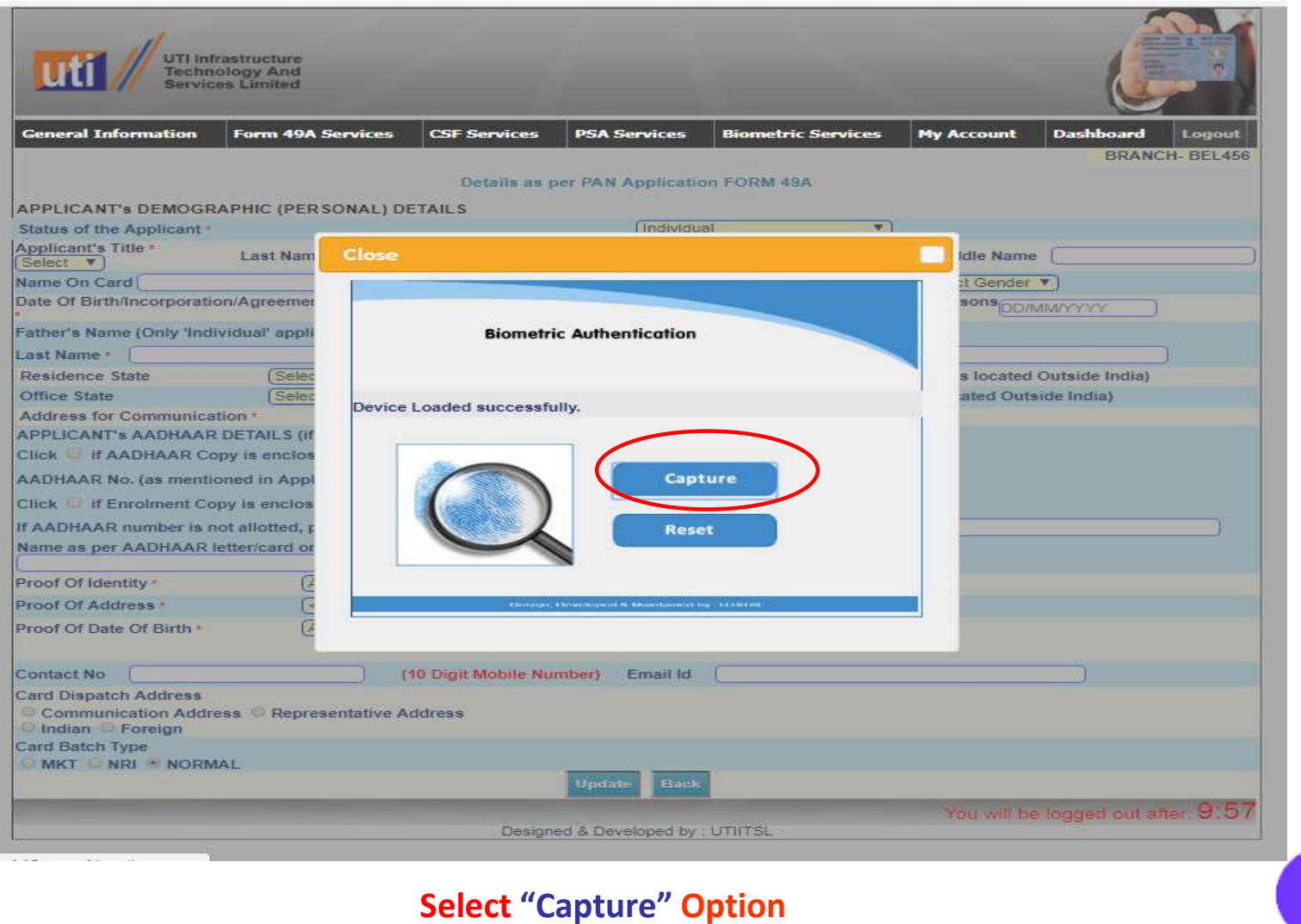

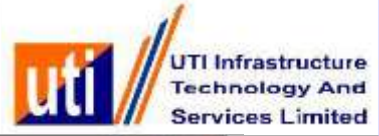

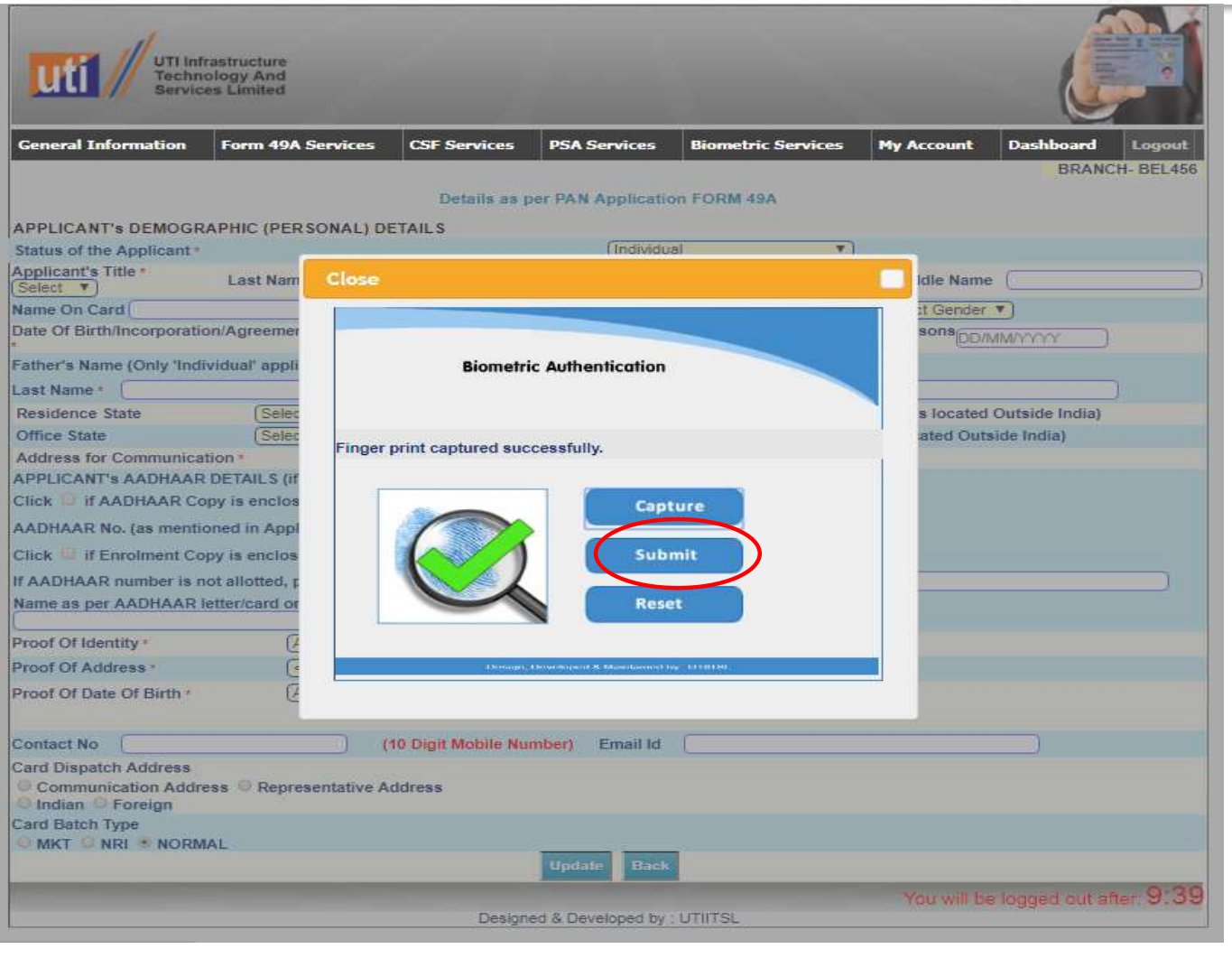

**Select "Submit"**

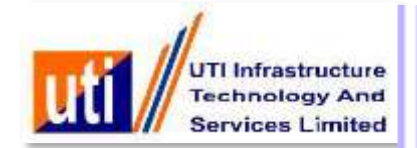

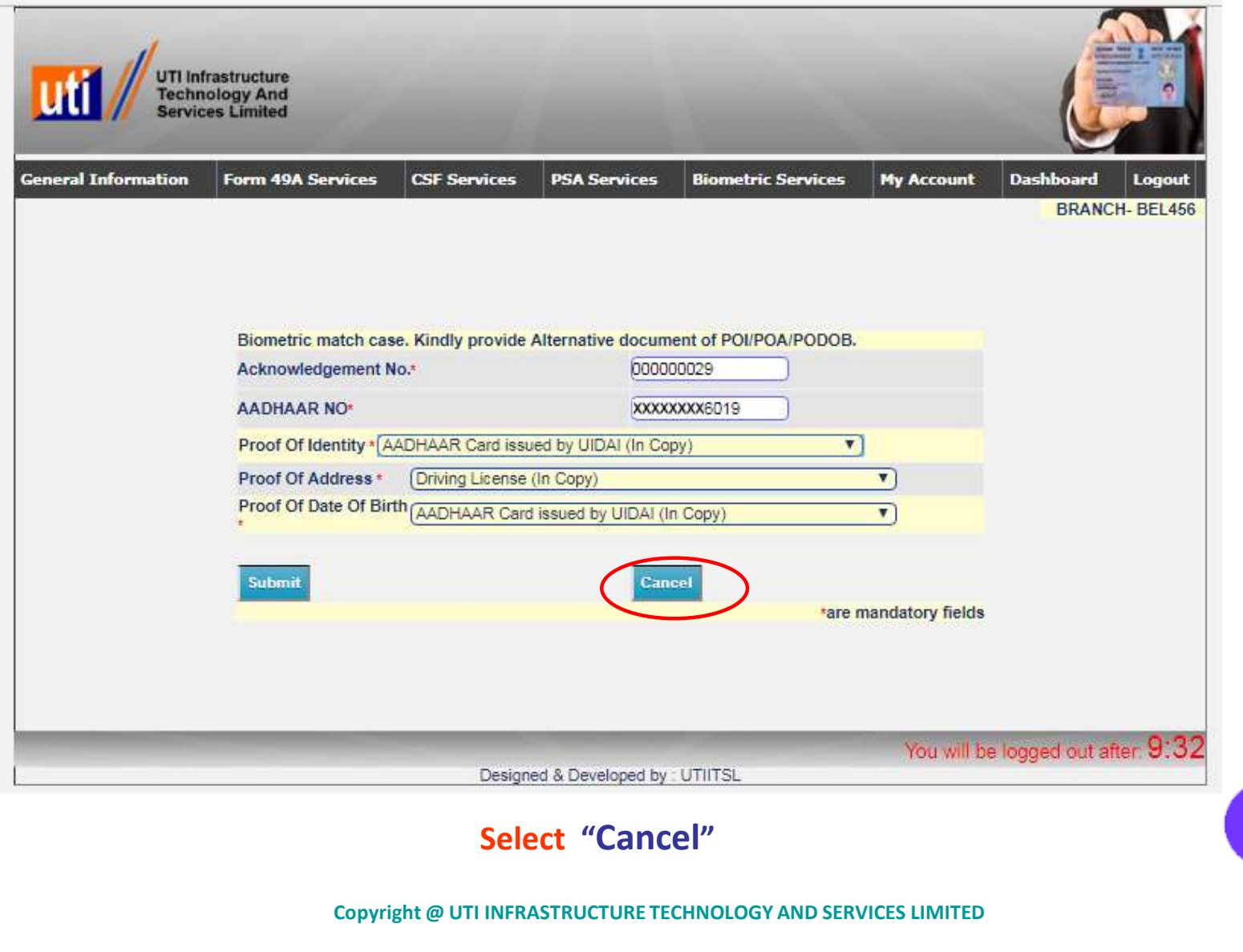

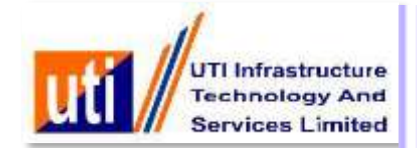

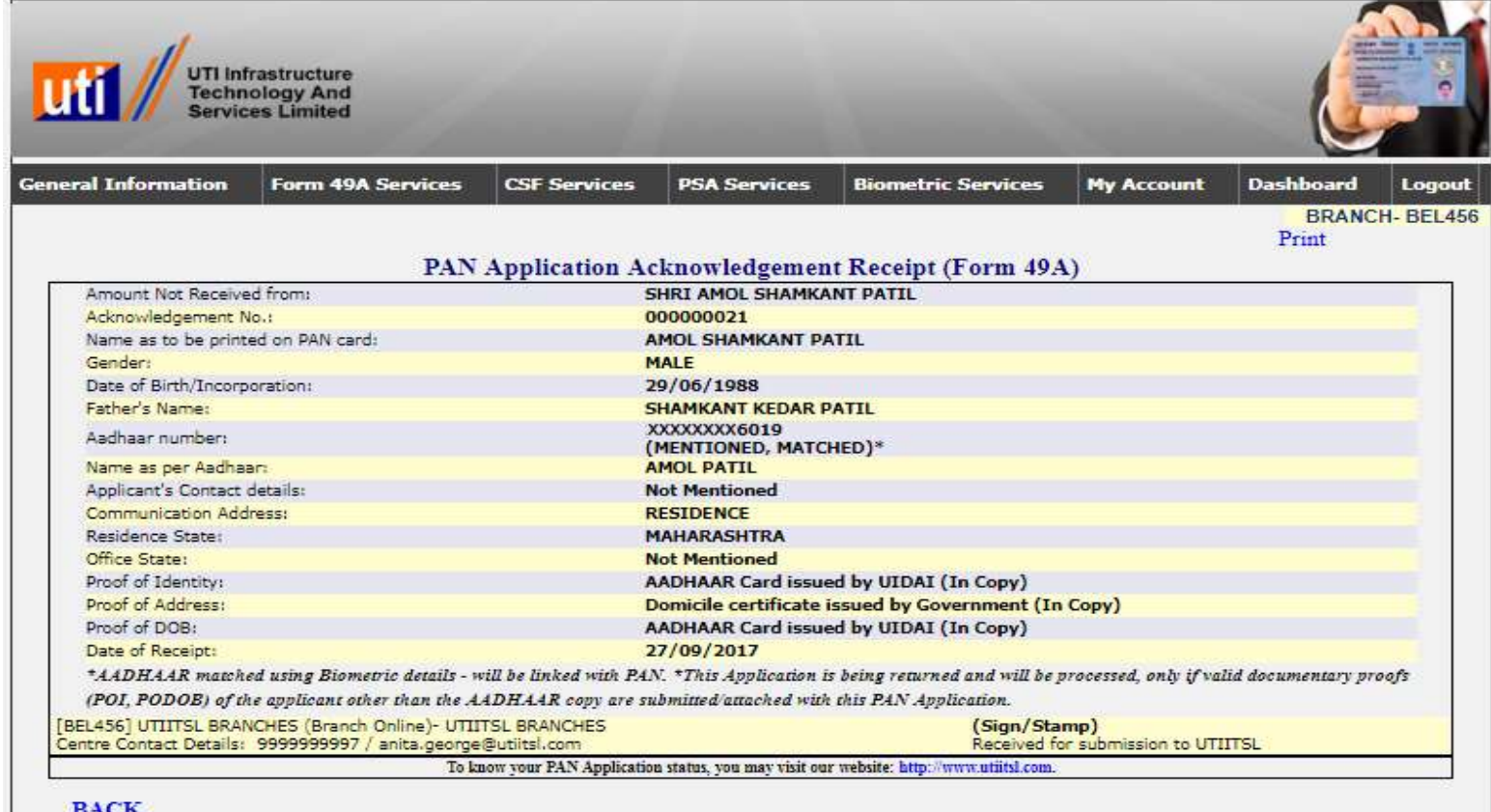

**Acknowledgment Receipt Generated with Acknowledgement Number and Application is being returned and will be processed only if valid document proof (POI, PODOB) of the applicant other than Aadhaar copy are submitted with this PAN Application (Amount not received from applicant)**

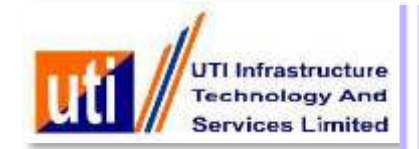

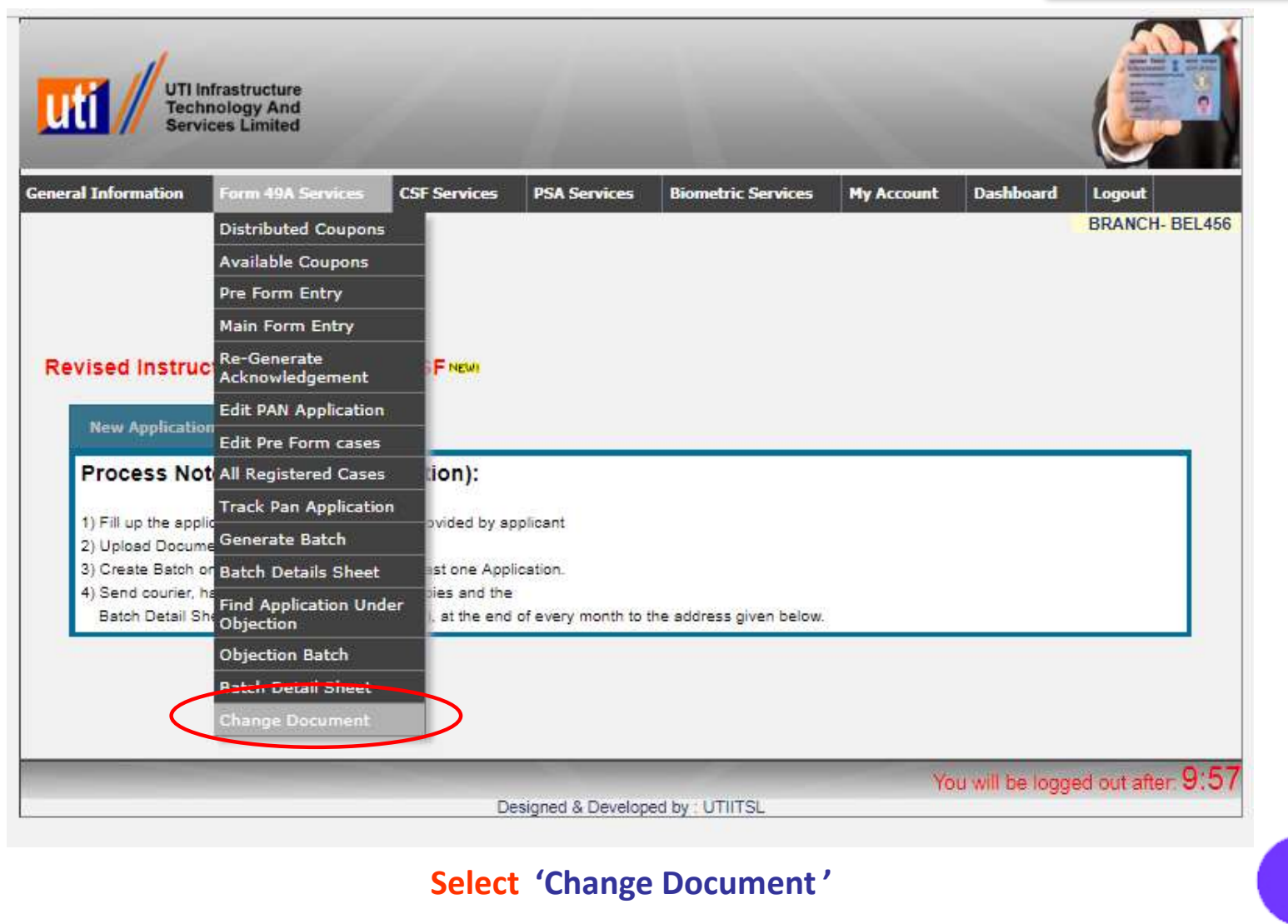

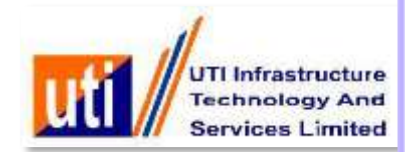

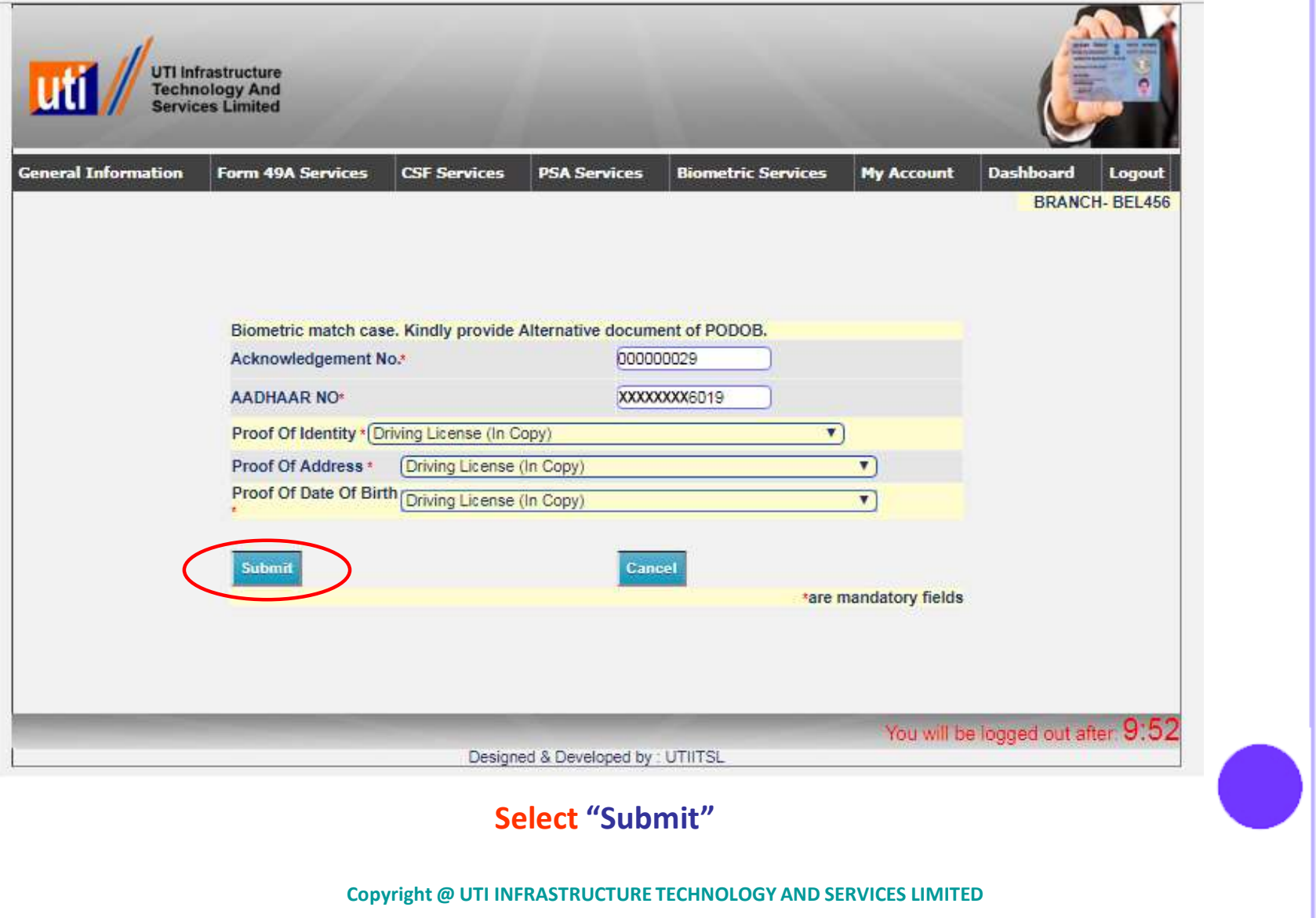

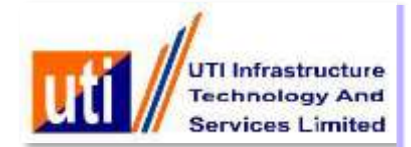

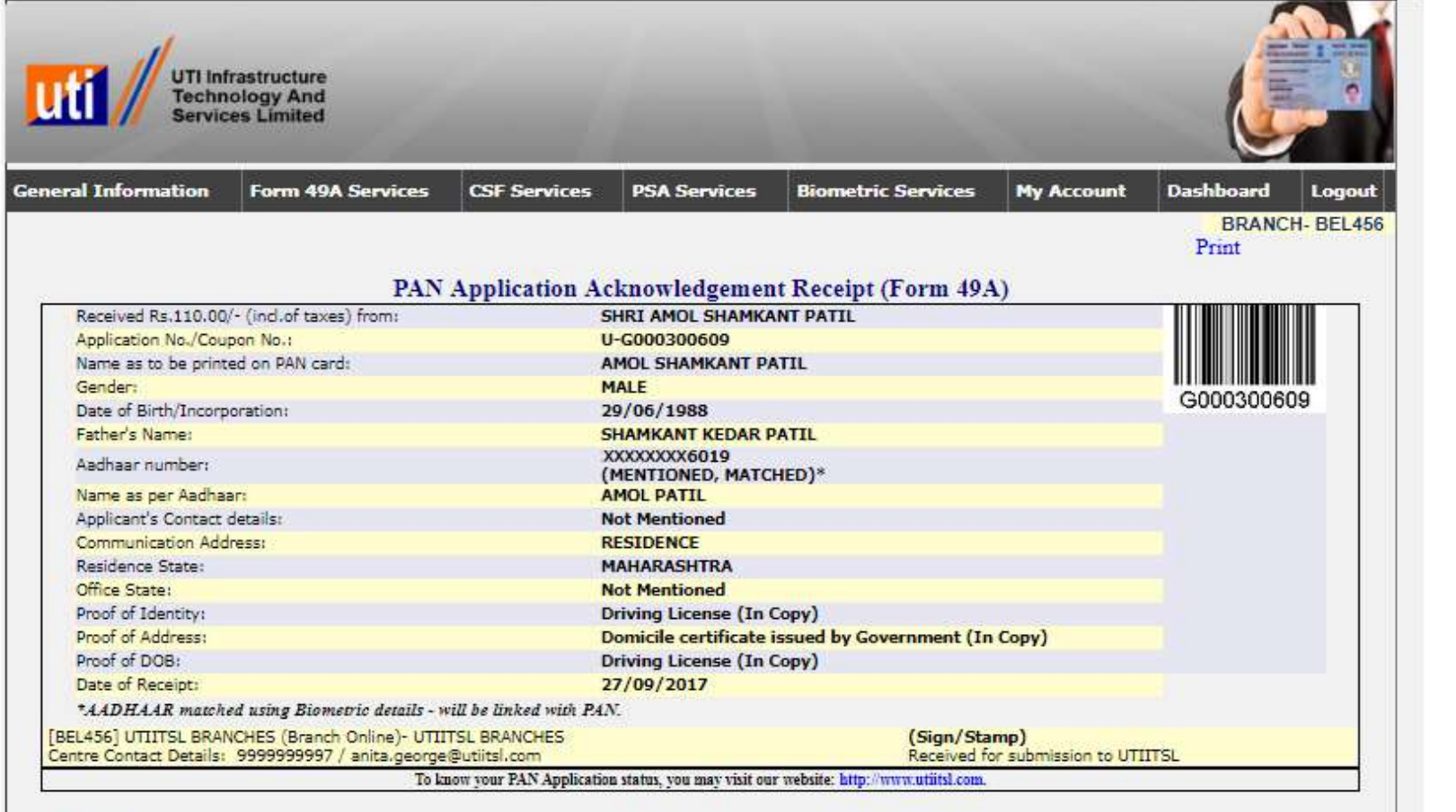

**BACK** 

#### **Acknowledgment Receipt Generated with Coupon number**

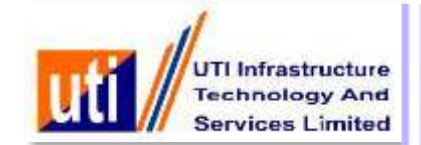

## Biometric failed case

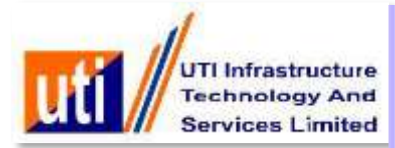

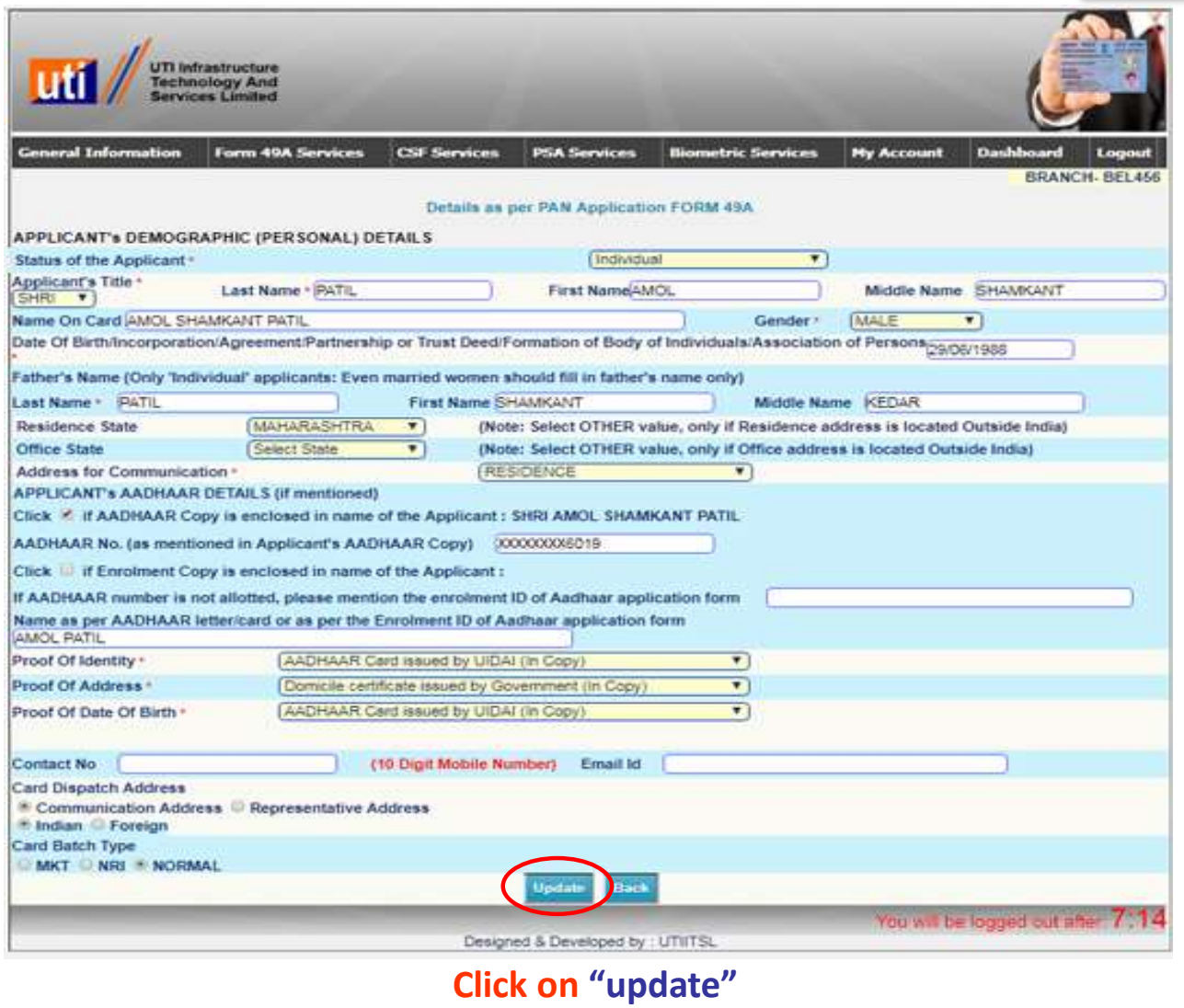

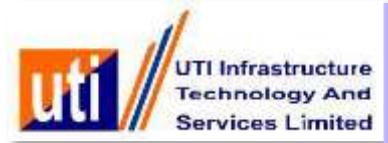

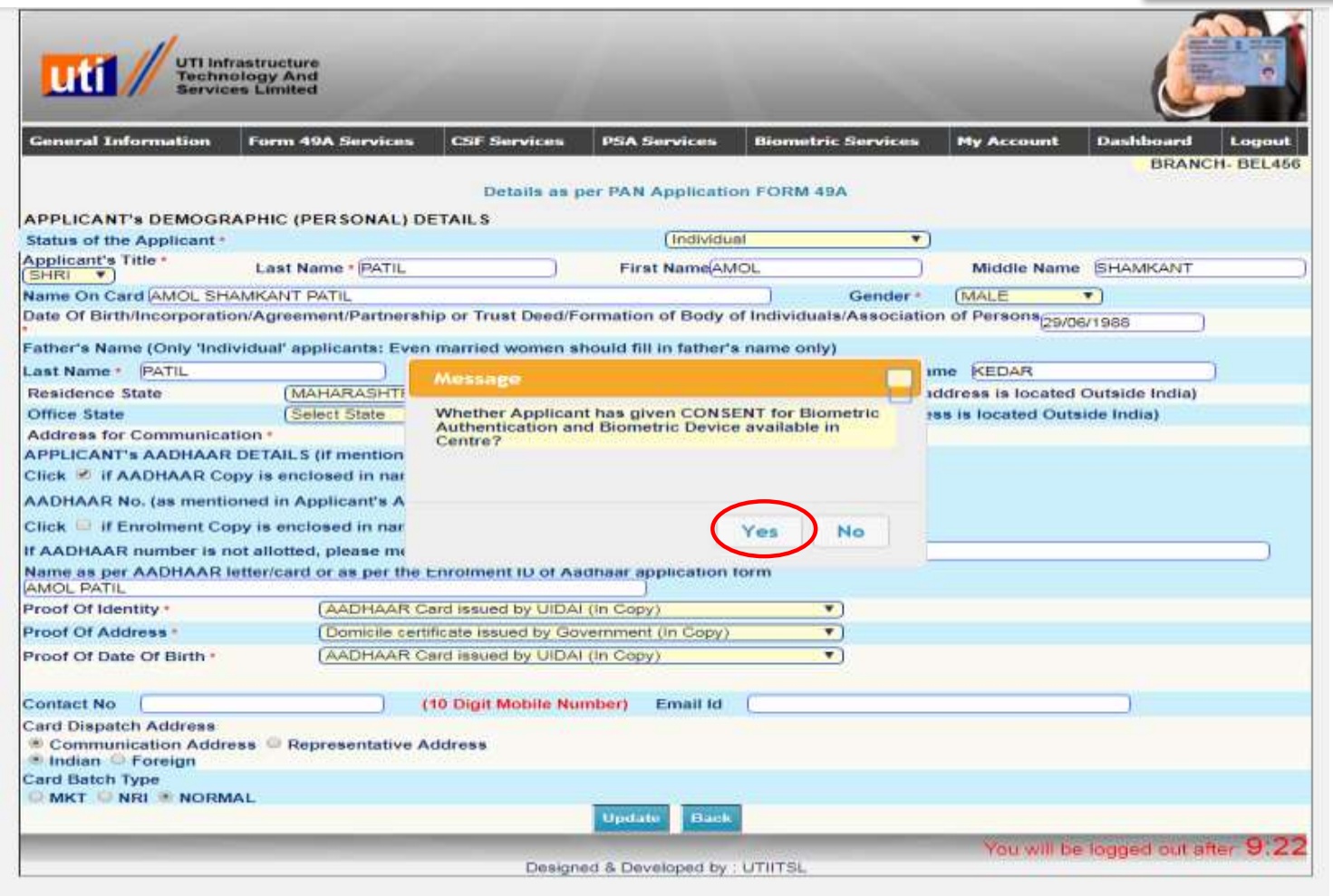

#### **Click on "YES" for Biometric consent**

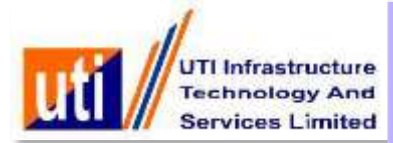

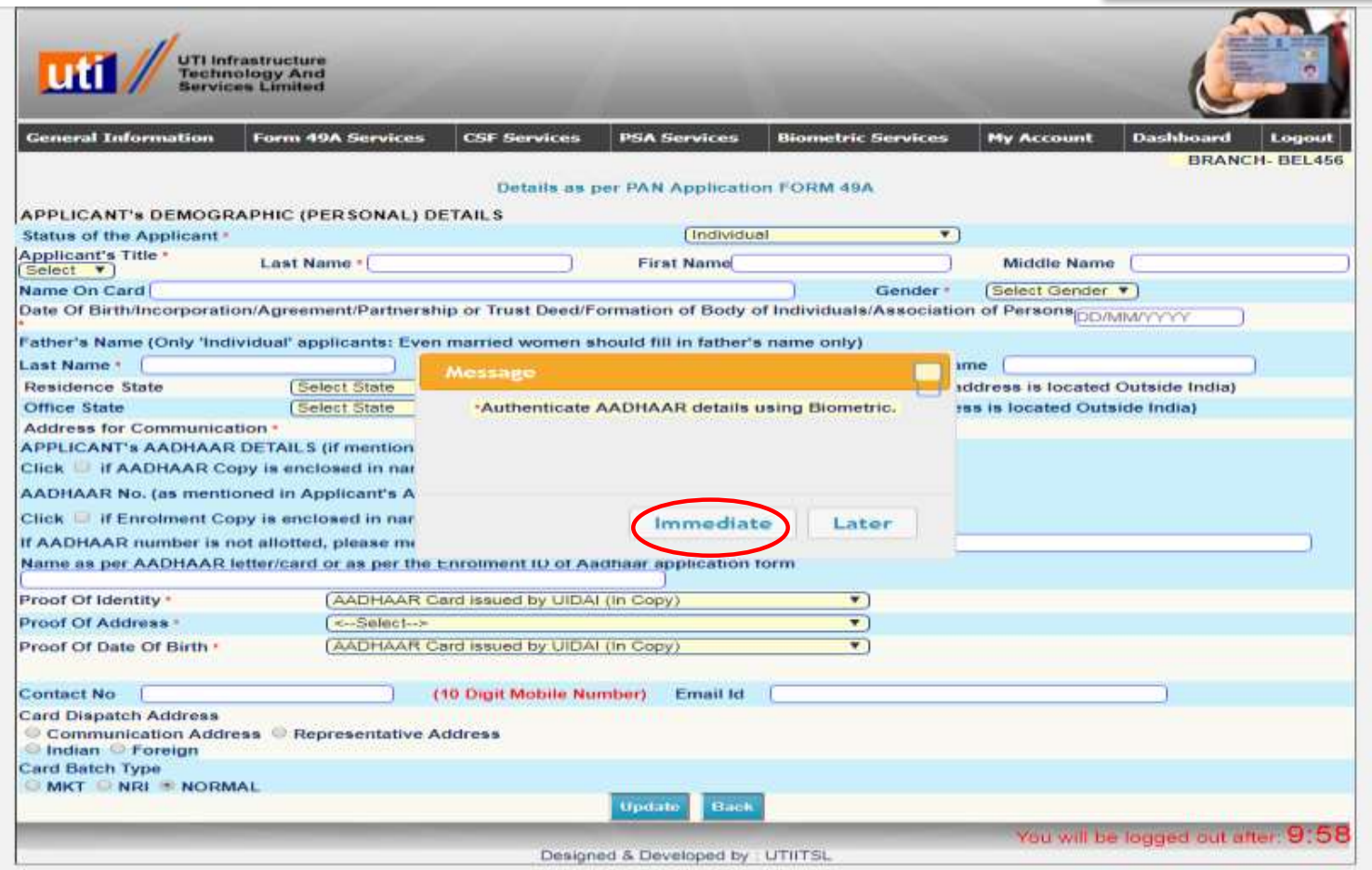

**Select "Immediate"**

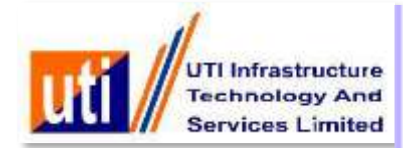

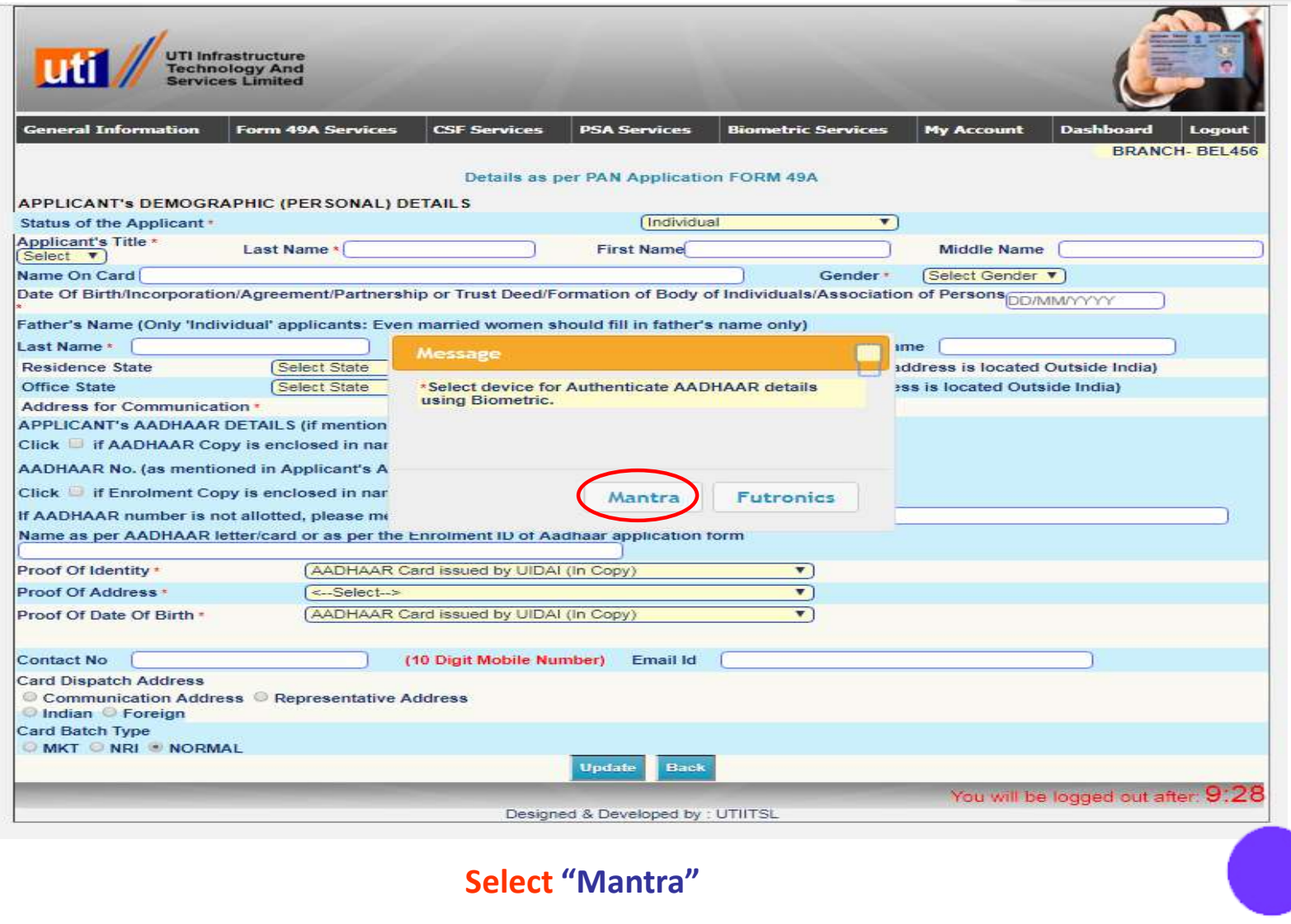

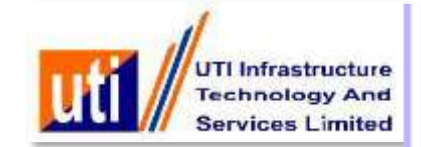

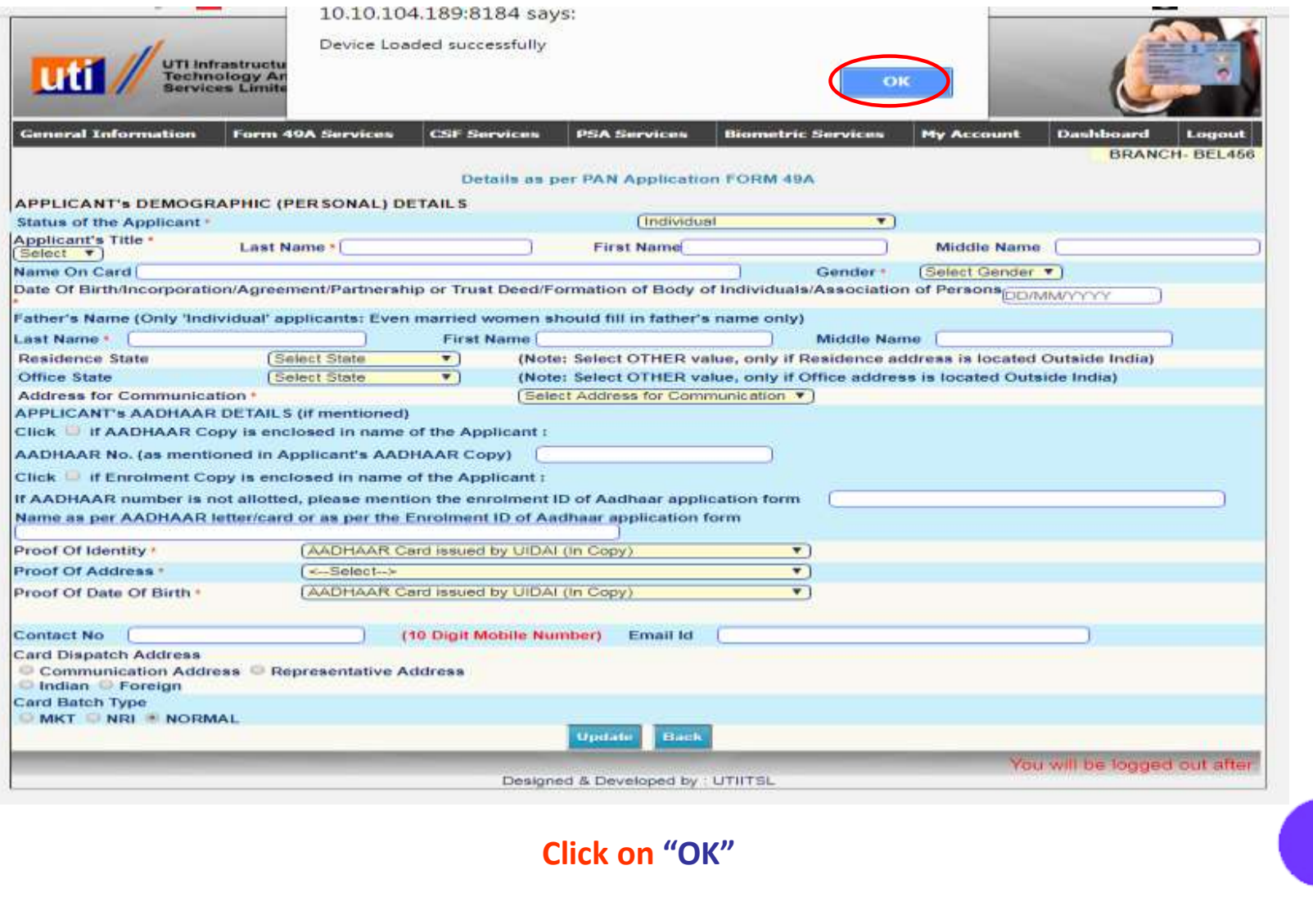

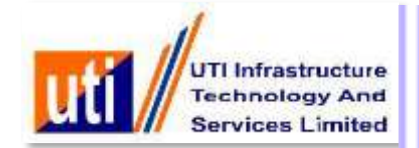

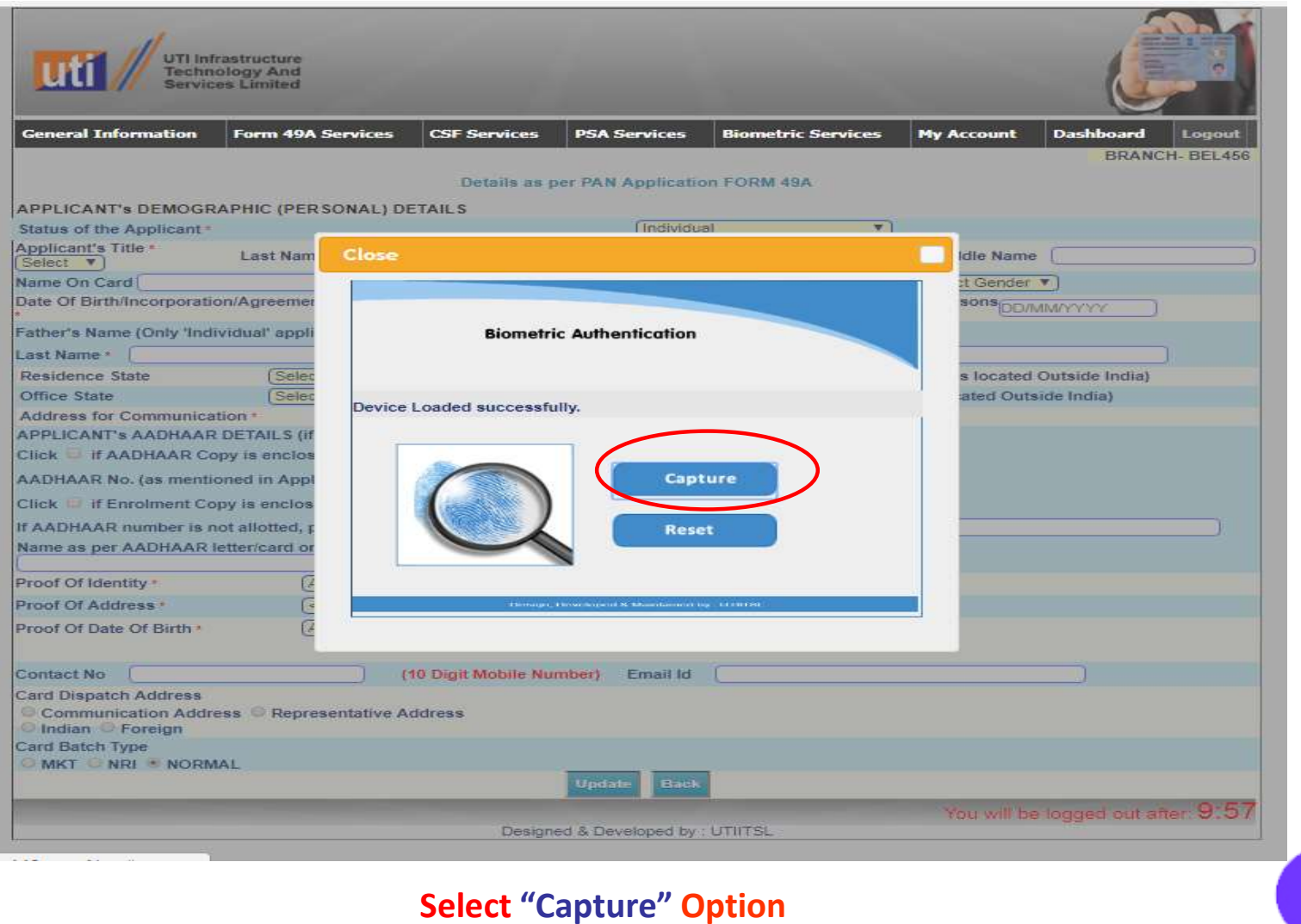

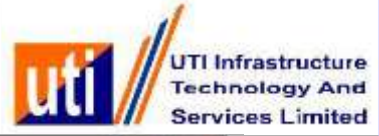

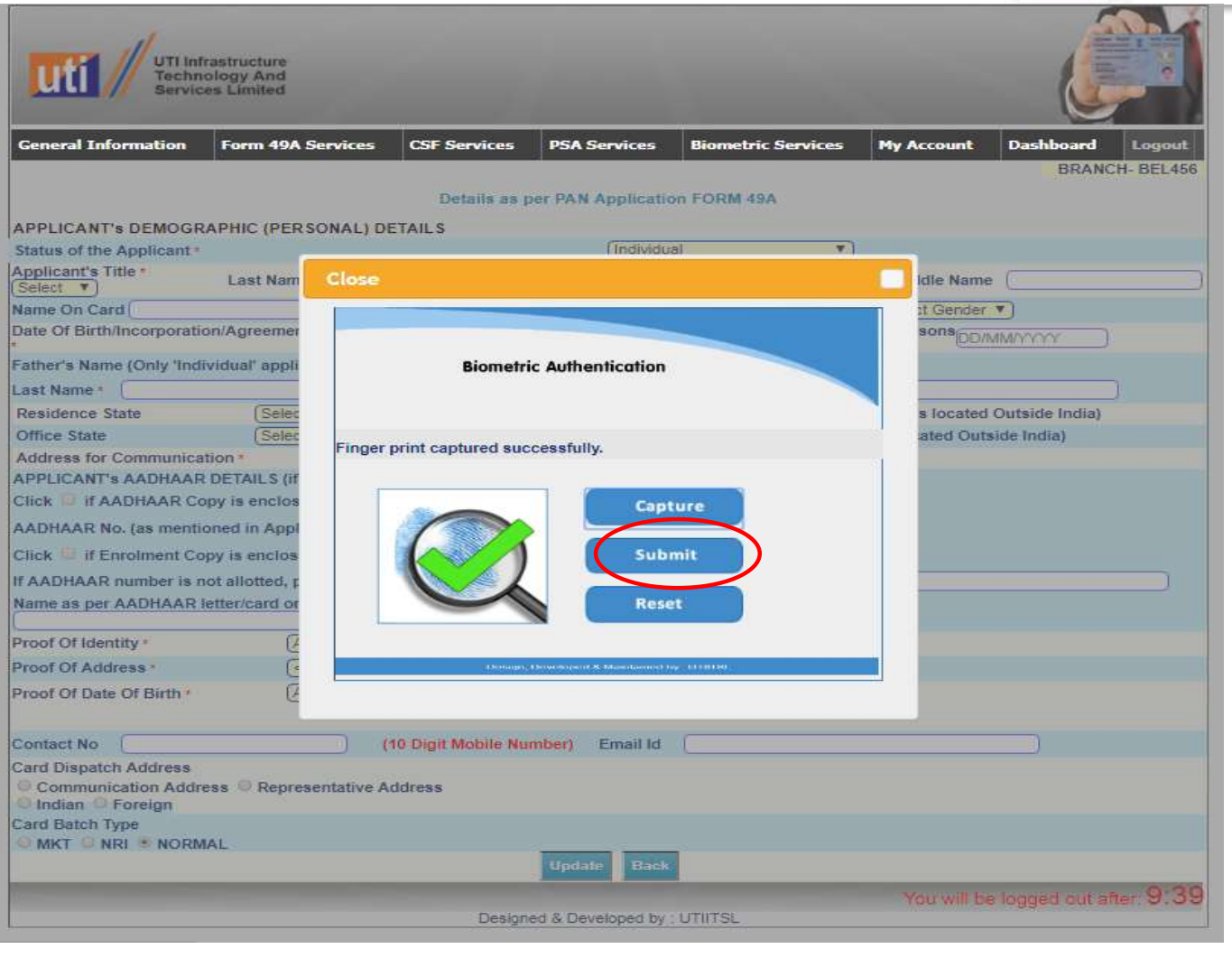

**Select "Submit"**

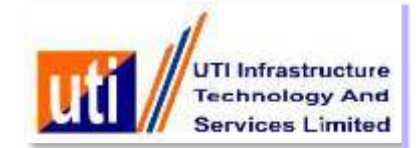

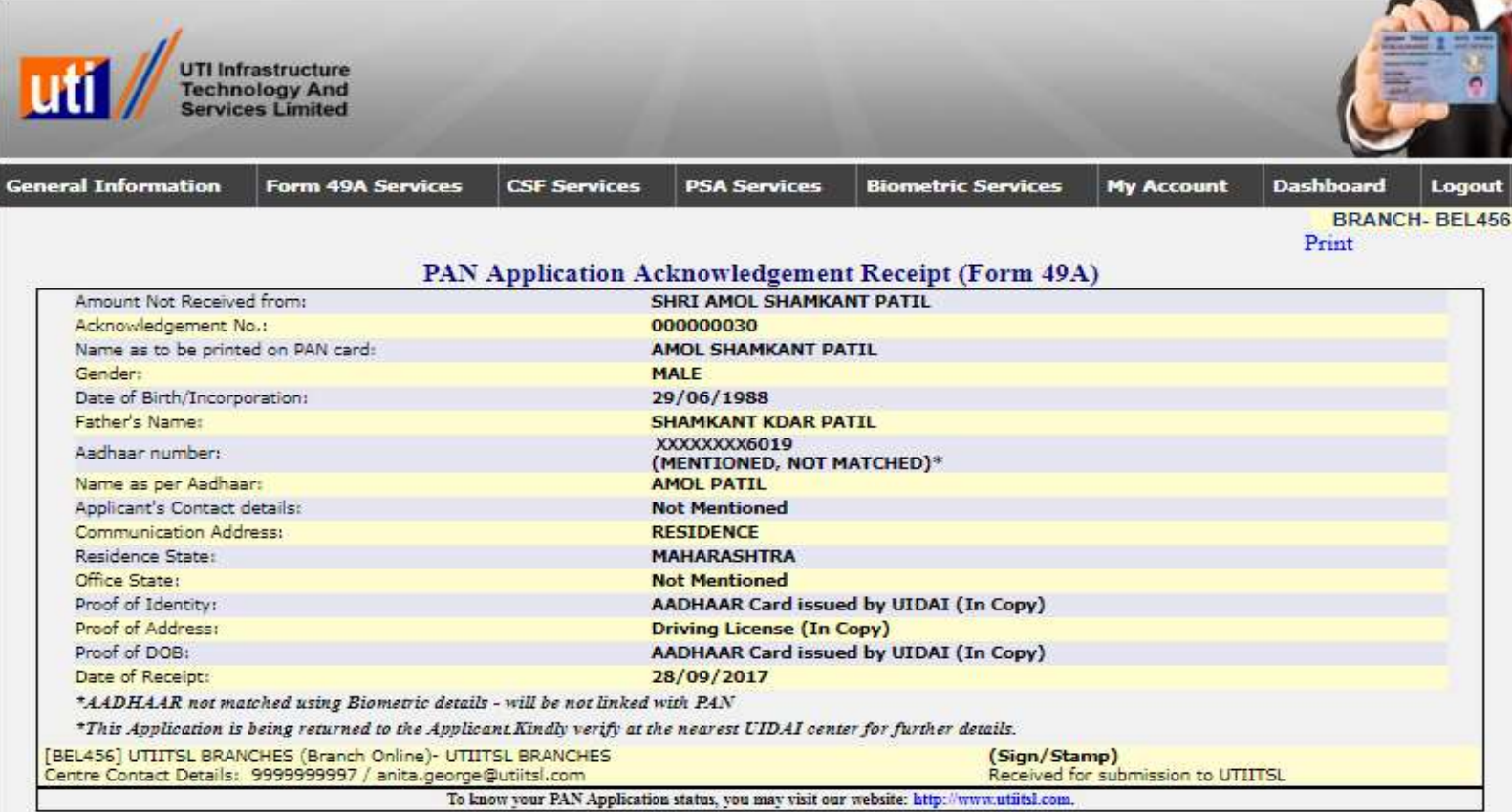

#### **BACK**

**Acknowledgment Receipt Generated with Acknowledgement number and Aadhaar not matched using Biometric details and This application is being returned to the Applicant. Kindly verify at the nearest UIDAI center for further details.(Amount not received from the Applicant)**

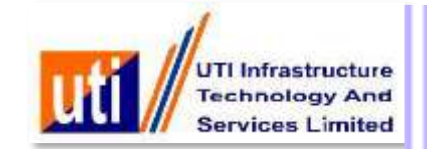

# Aadhaar match using Demographic details(Partial case)

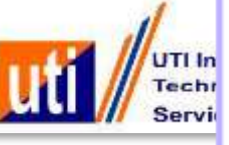

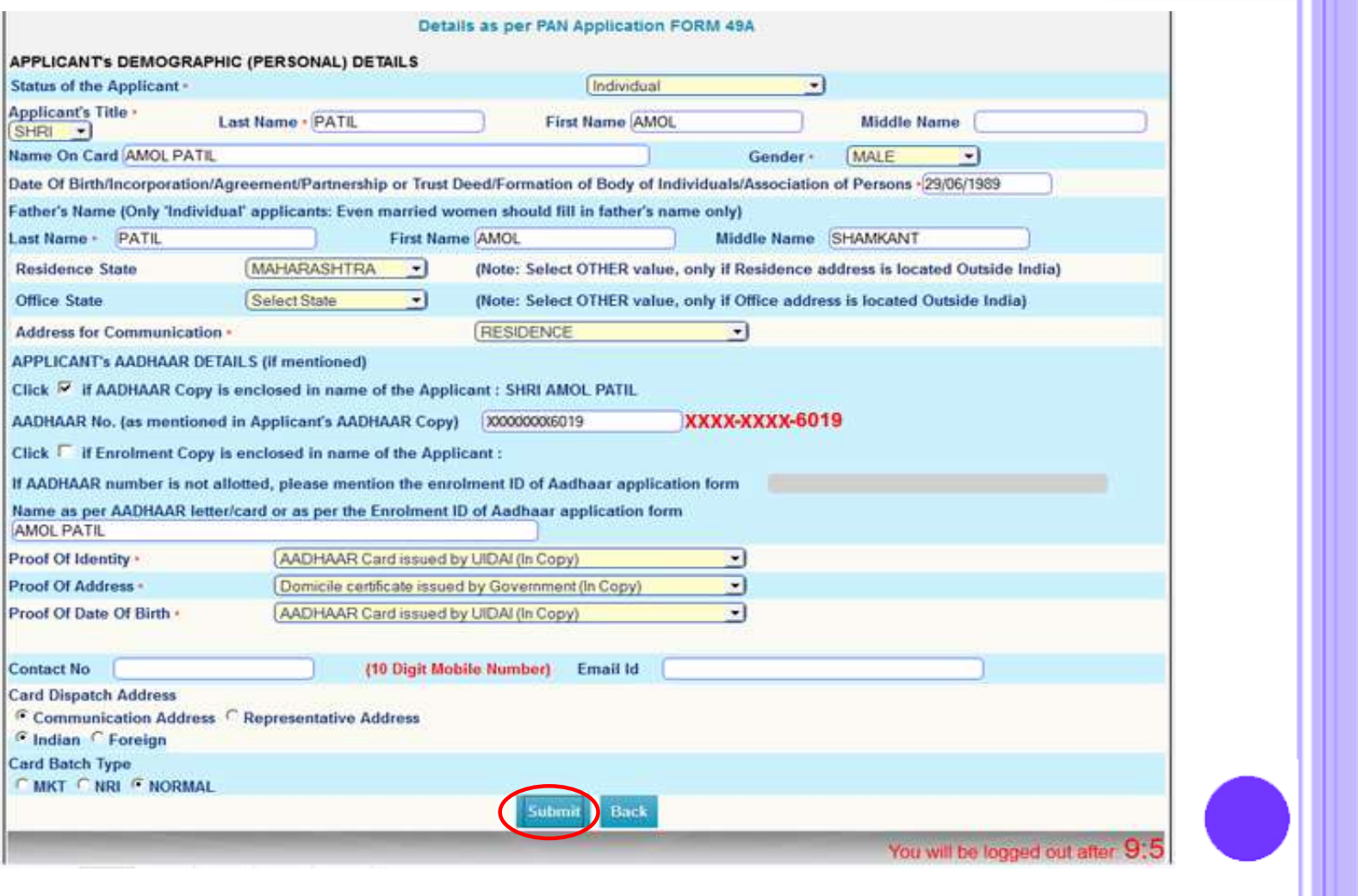

**Select "Submit"**

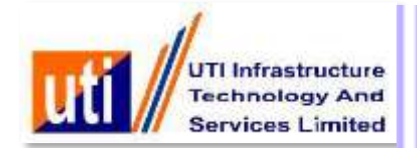

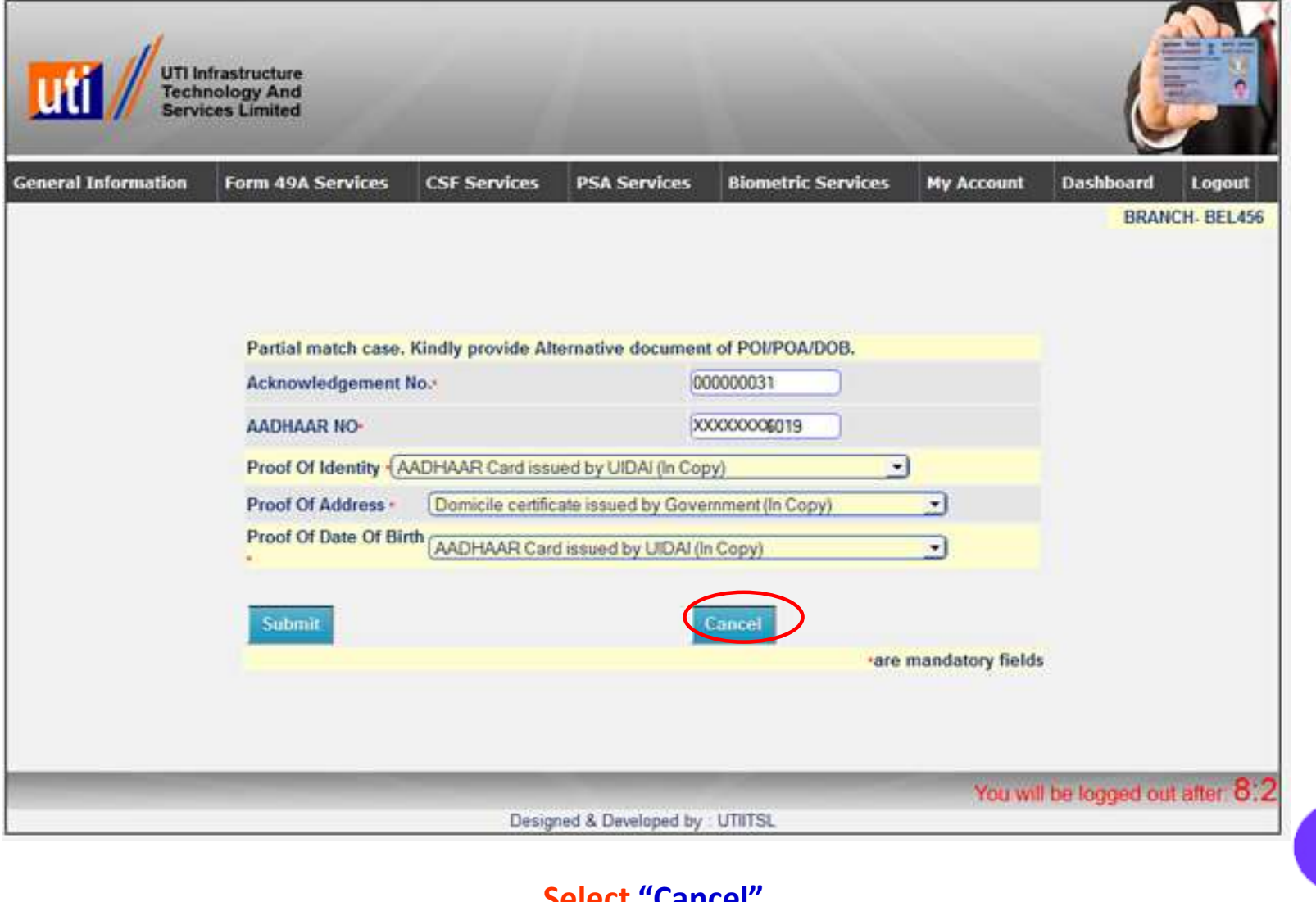

#### **Select "Cancel"**

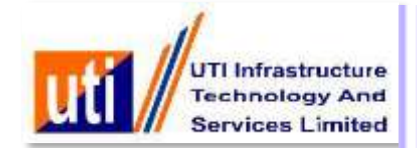

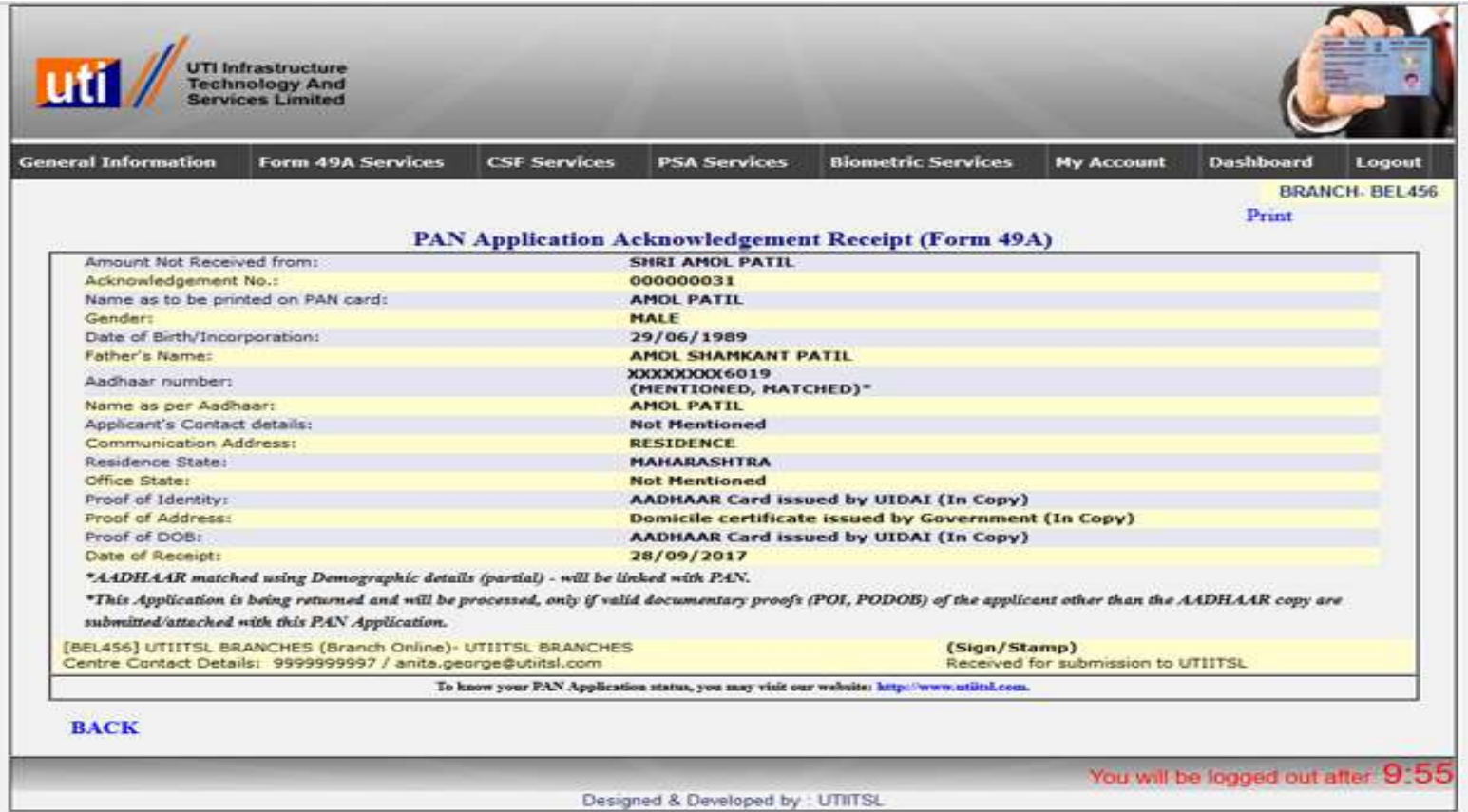

**Copyright @ UTI INFRASTRUCTURE TECHNOLOGY AND SERVICES LIMITED applicant)Acknowledgment Receipt Generated with Acknowledgement number and Aadhaar matched using Demographic details(partial) and Application is being returned and will be processed only if valid document proof (POI, PODOB) of the applicant other than Aadhaar copy are submitted with this PAN Application (Amount not received from** 

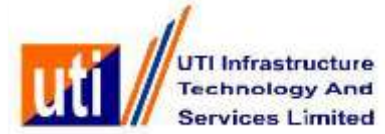

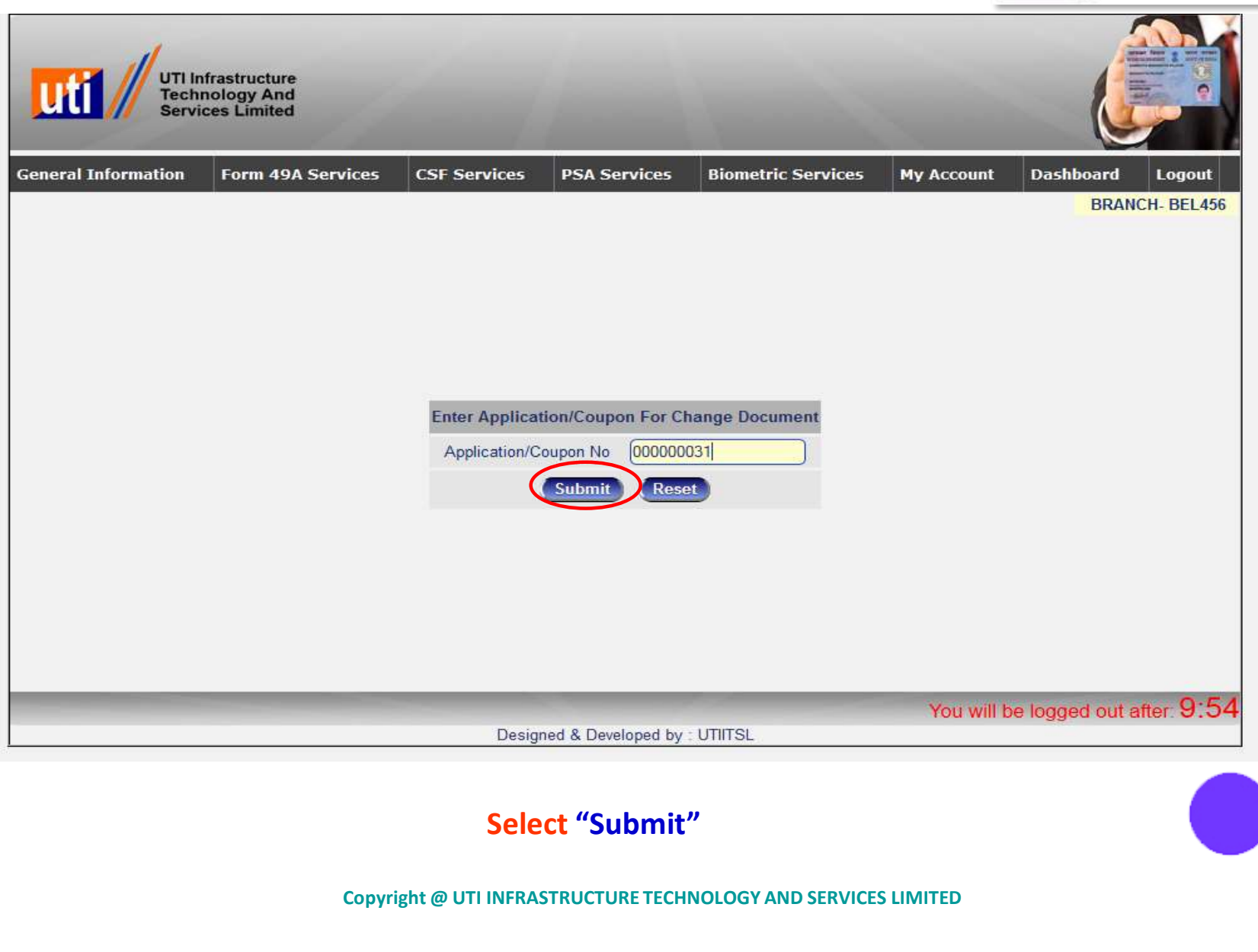

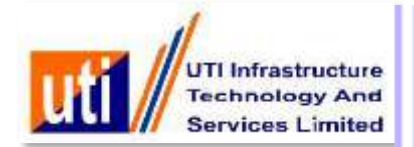

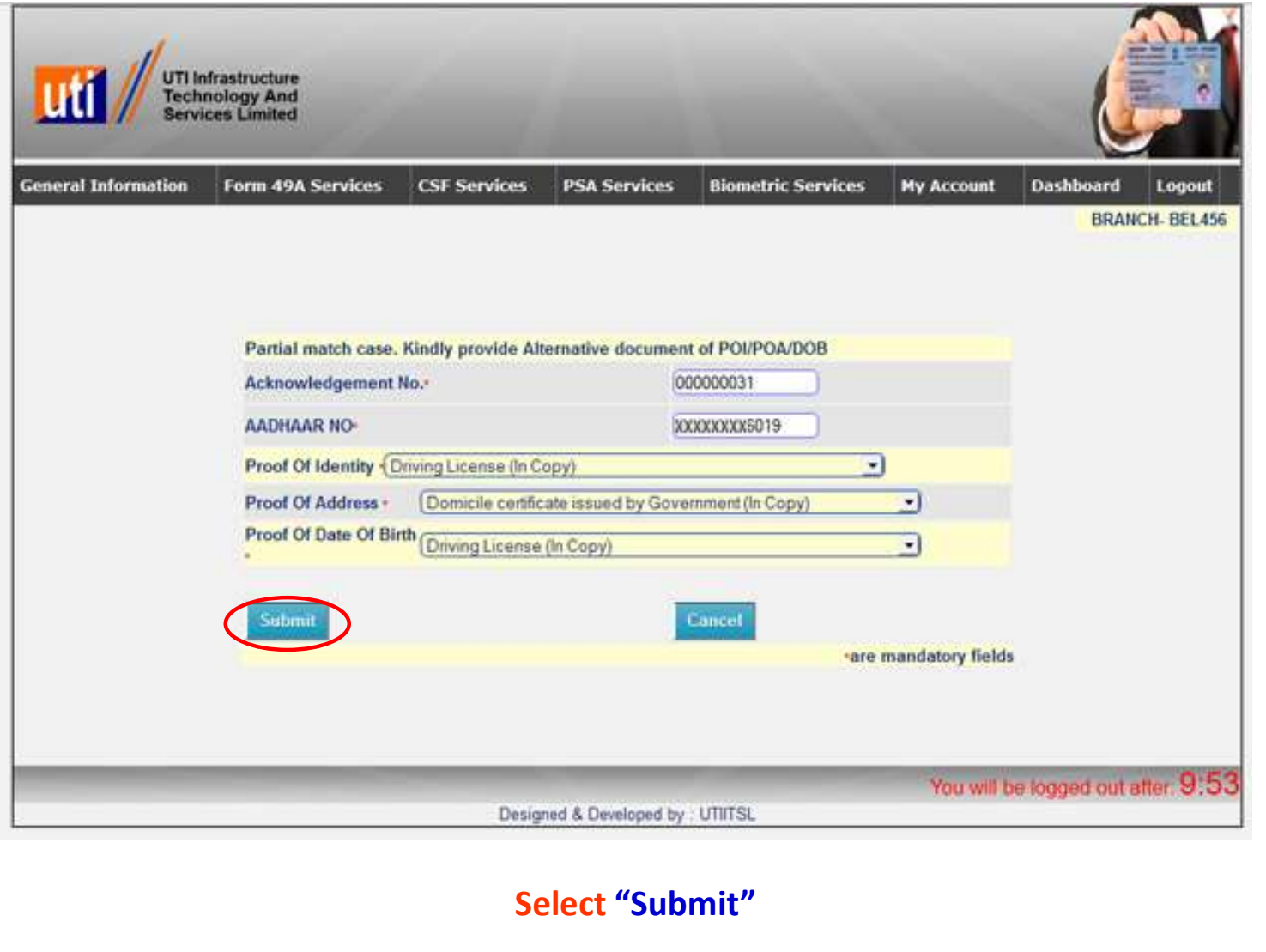

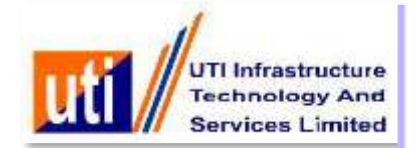

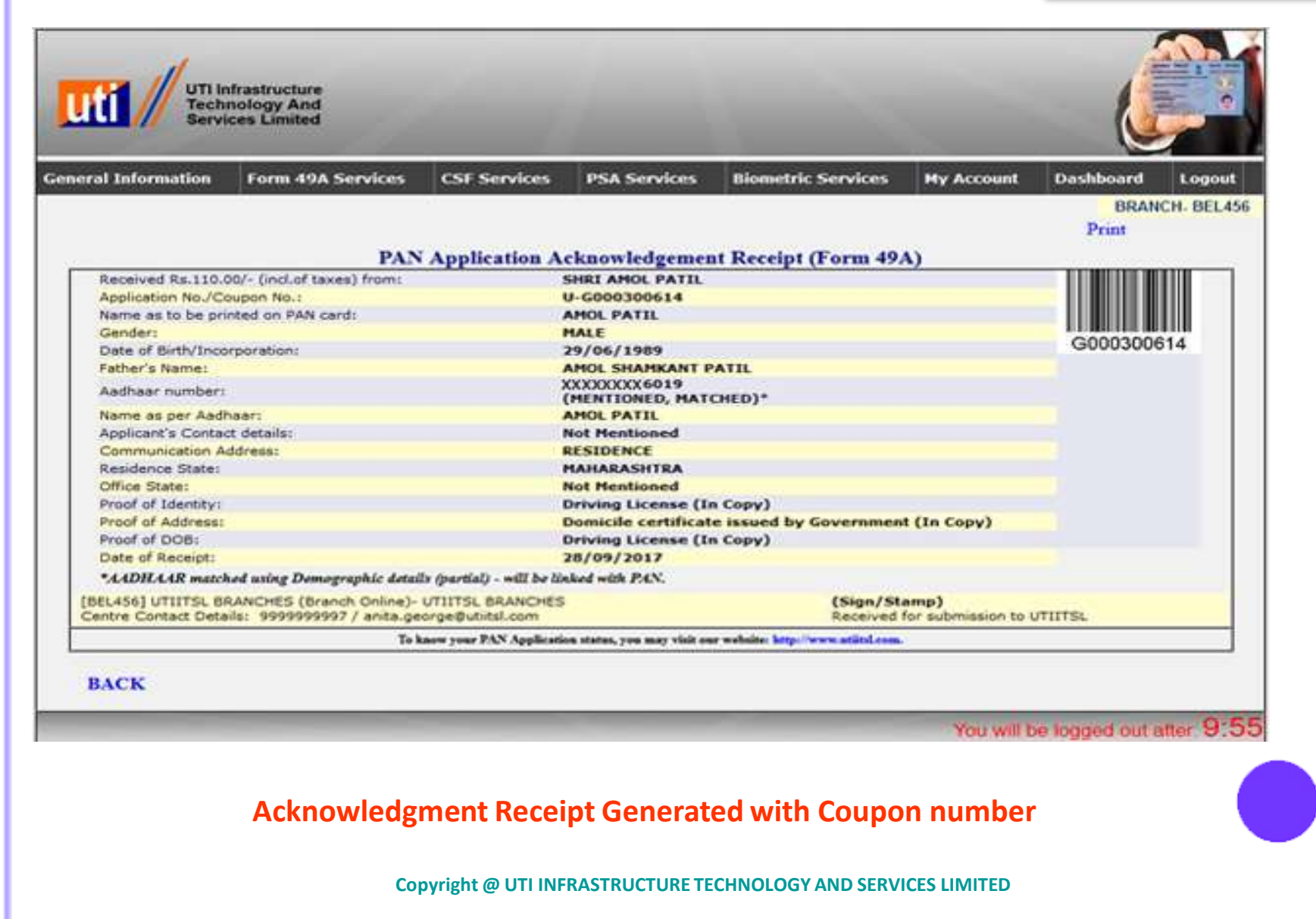

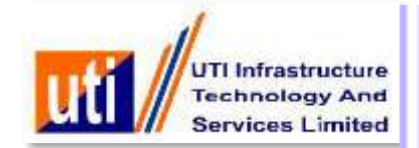

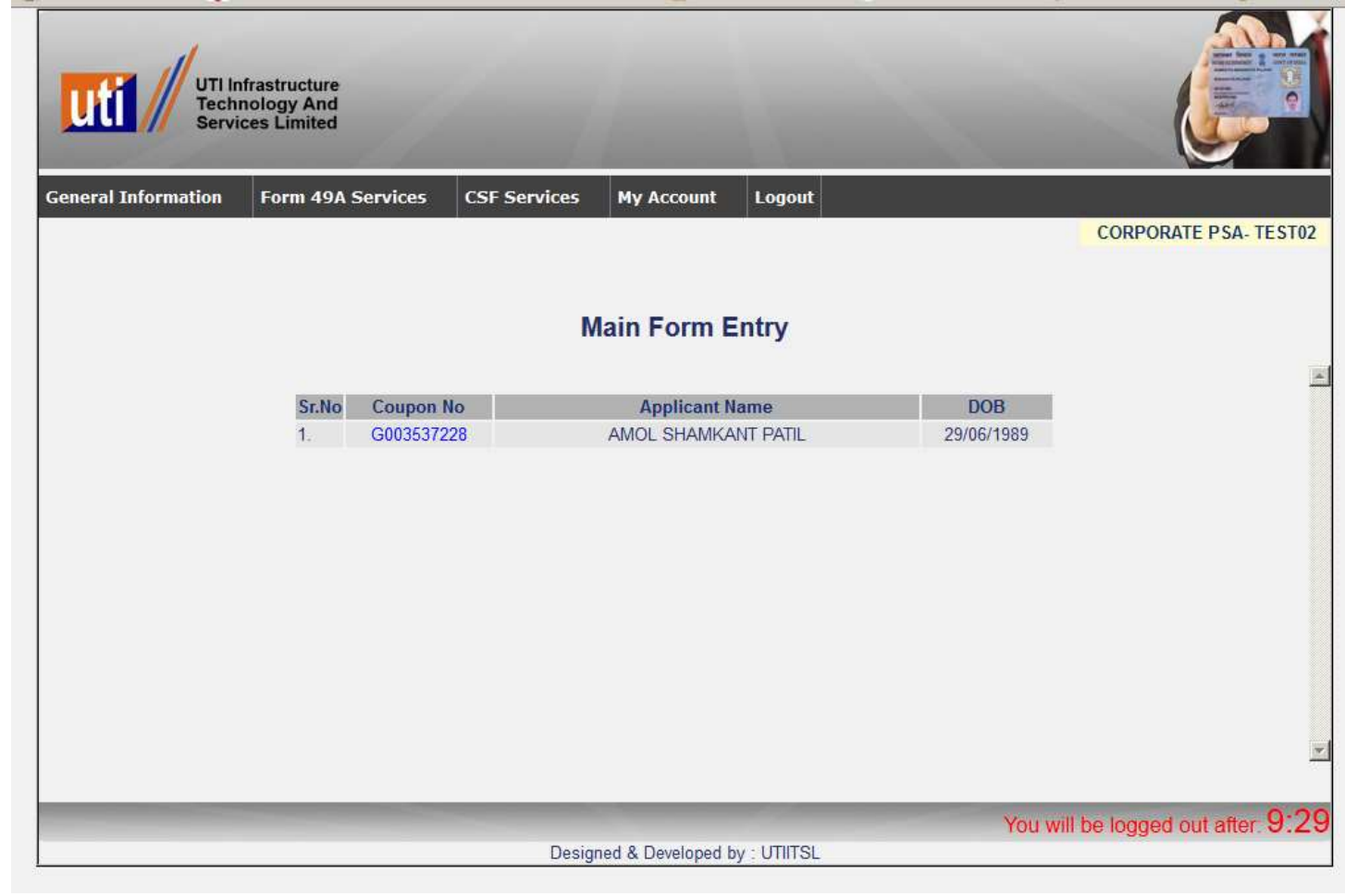

### **On Pre-Form entry, the e-coupon assigned can be re-verified by PSA with the mapped application.**

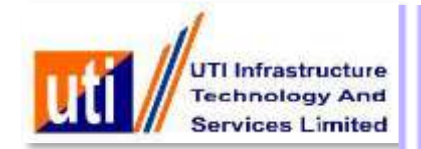

- **The PSA has to fill up the PAN application details online exactly in lines of information furnished by the applicant during submission of the physical application.**
- **Details entered in the Pre-form on the minimum fields will be passed on to the Main Form, that should be re-verified and application entry to be completed vis-à-vis details as per PAN application.**

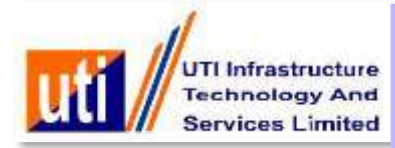

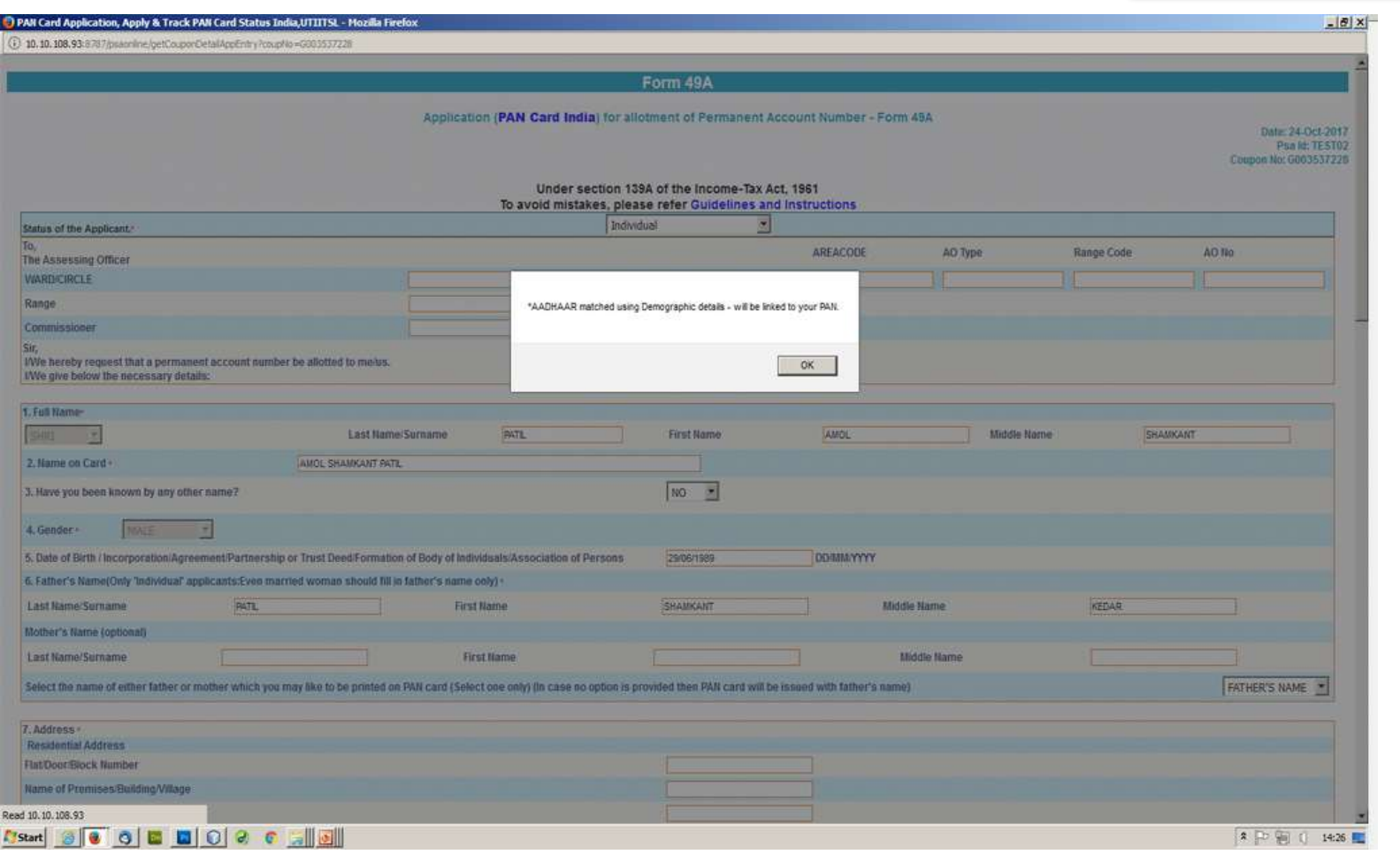

Main Form - PAN application opens up on a click and is ready for filling up online.

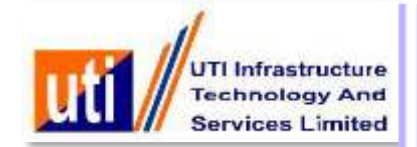

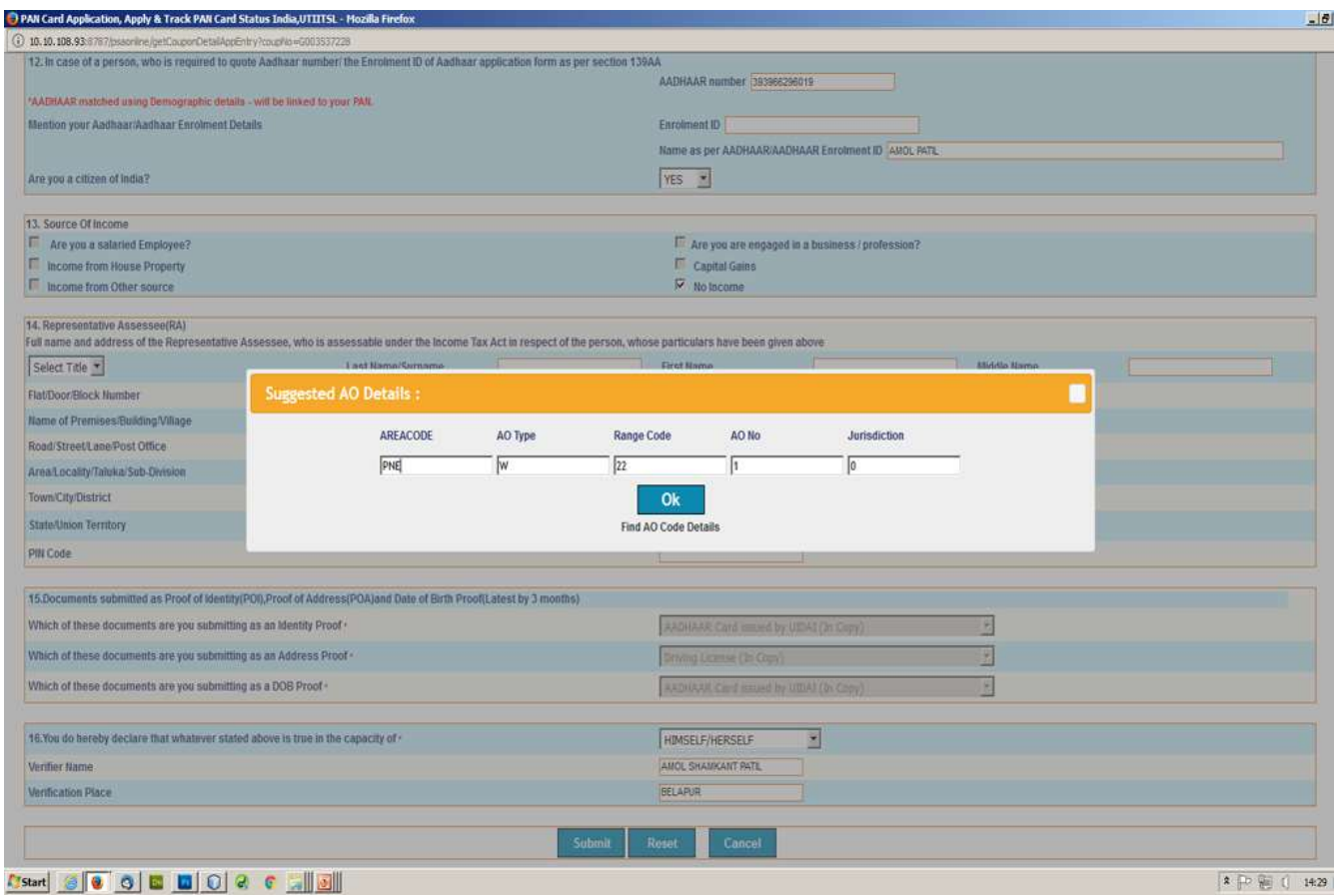

**" Suggested AO Code Details"**

**Copyright @ UTI INFRASTRUCTURE TECHNOLOGY AND SERVICES LIMITED** On Main Form submission, PSA clicks on the Validate option.

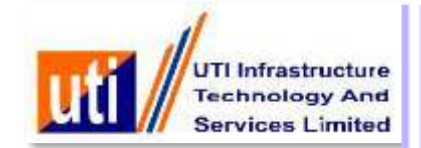

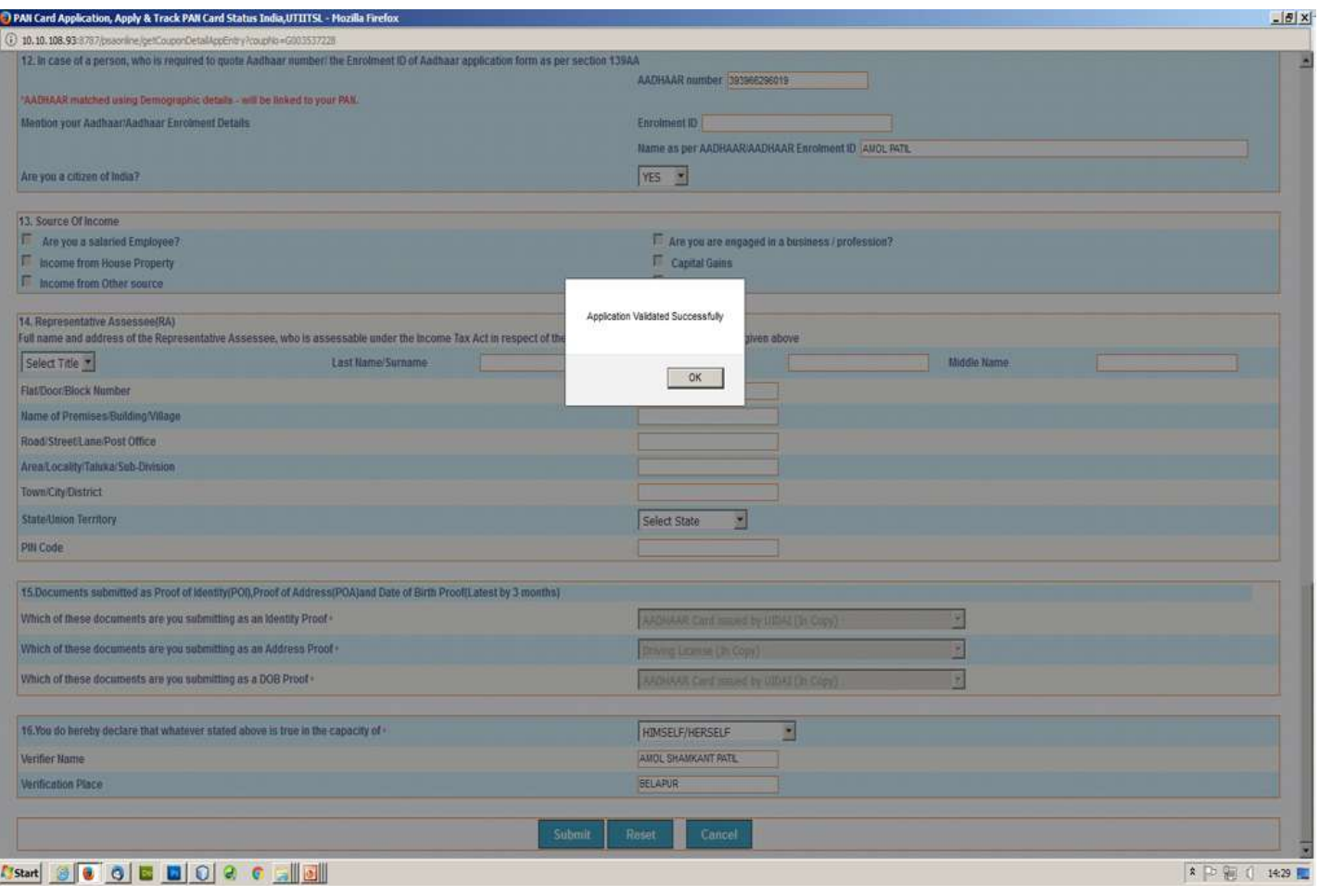

**Copyright @ UTI INFRASTRUCTURE TECHNOLOGY AND SERVICES LIMITED** On successful validation, the PAN application form entry is now complete.

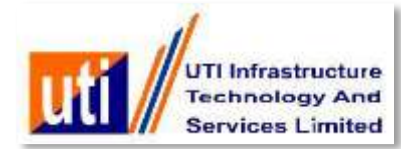

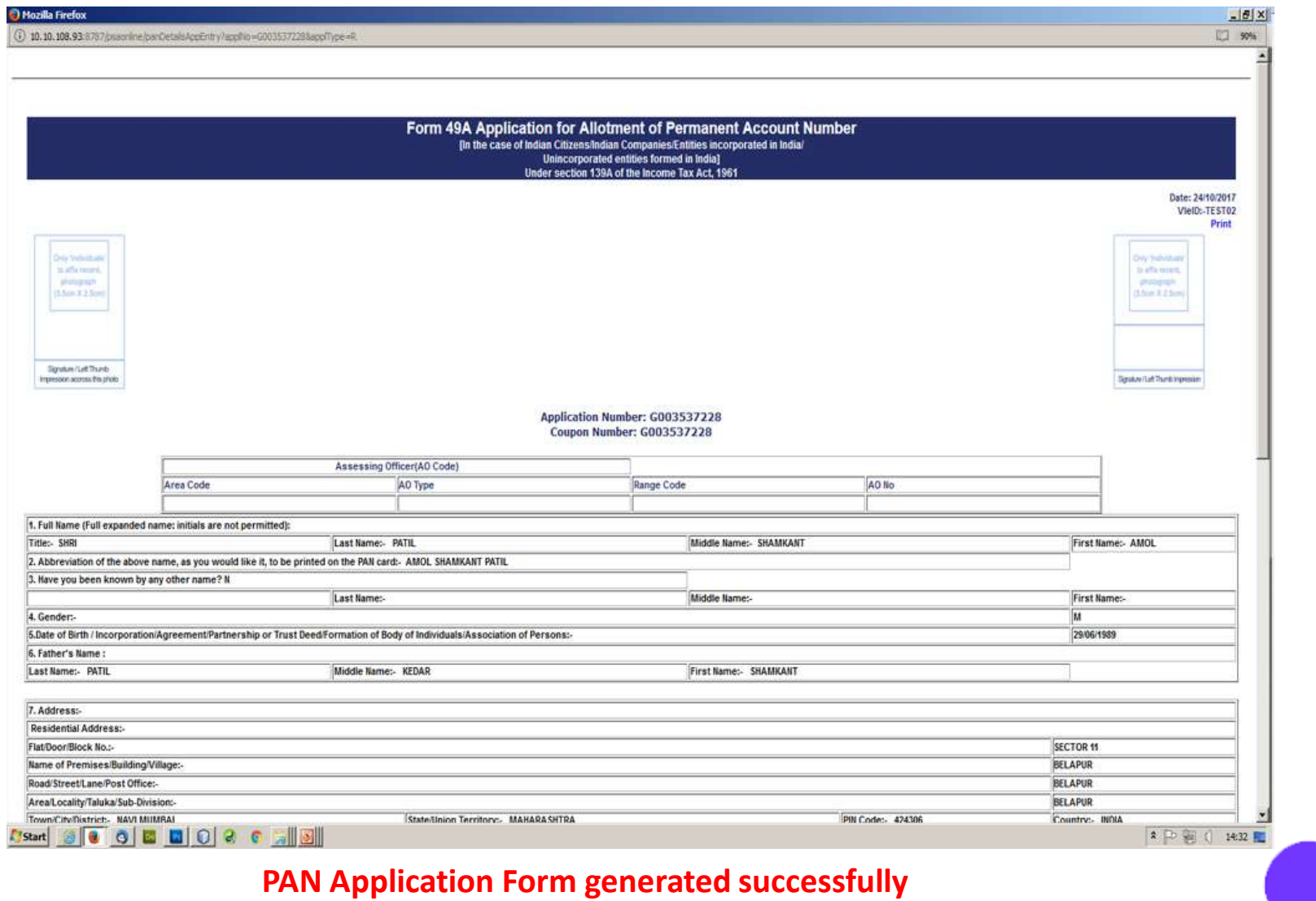

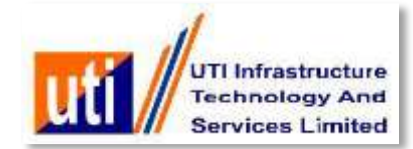

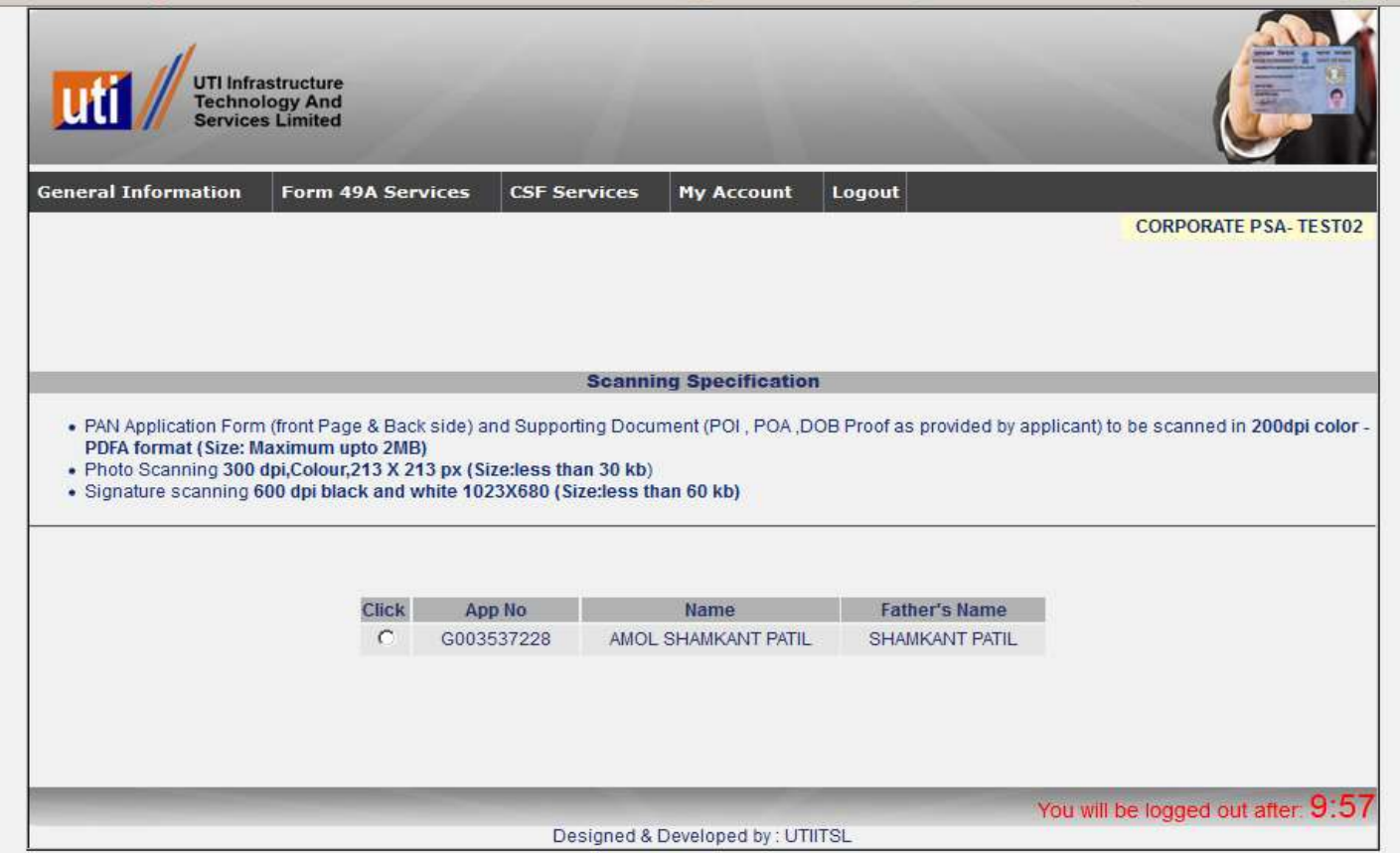

**User will upload the Signed application form, photograph and documentary proofs.**

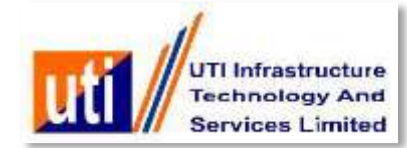

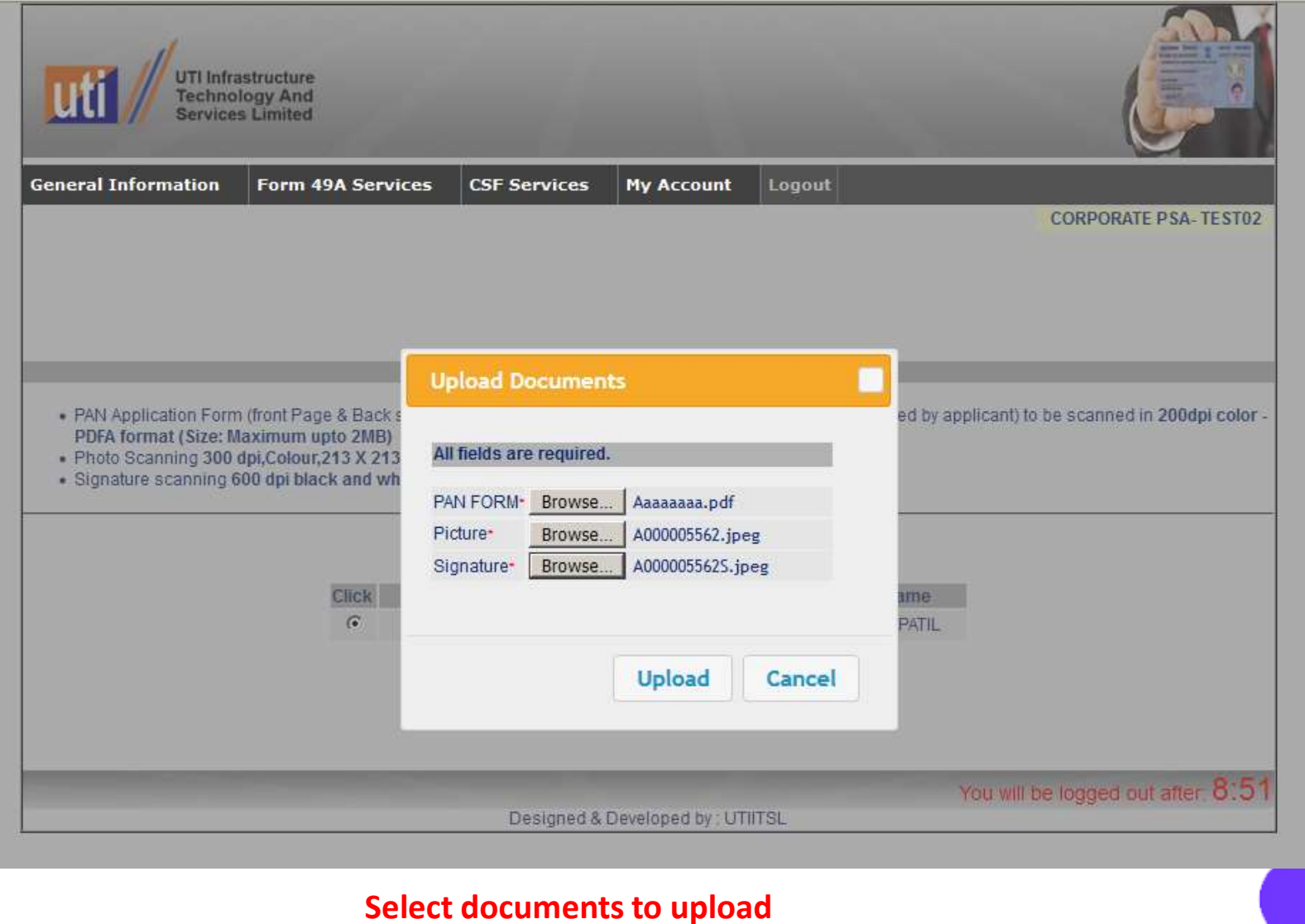

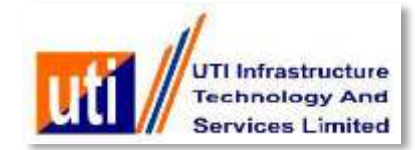

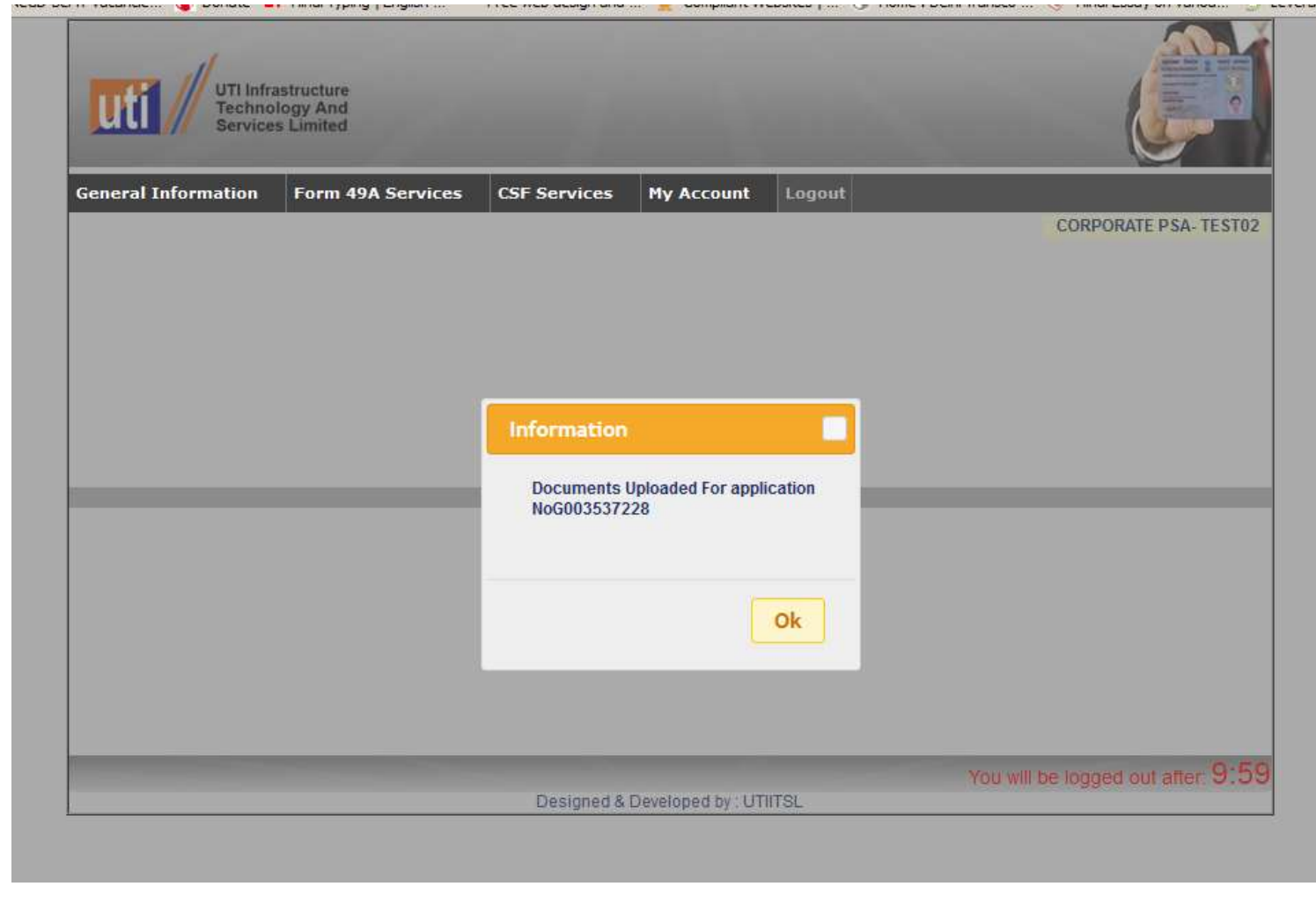

**"Documents uploaded Successfully"**

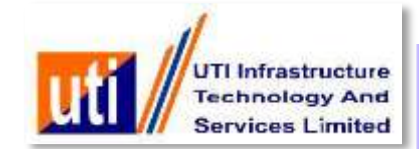

### **Batch Sheet Generation and submission to UTIITSL**

- **On completion of all procedure, PSA is now ready for physical transit of the batches of the PAN applications to the nearest/ designated office of UTIITSL.**
	- **PSA attaches the Batch slip and the Batch sheet on the physical batch of applications and signs on them for physical transit to UTIITSL.**

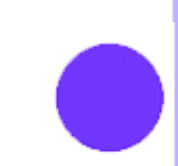

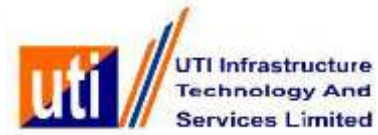

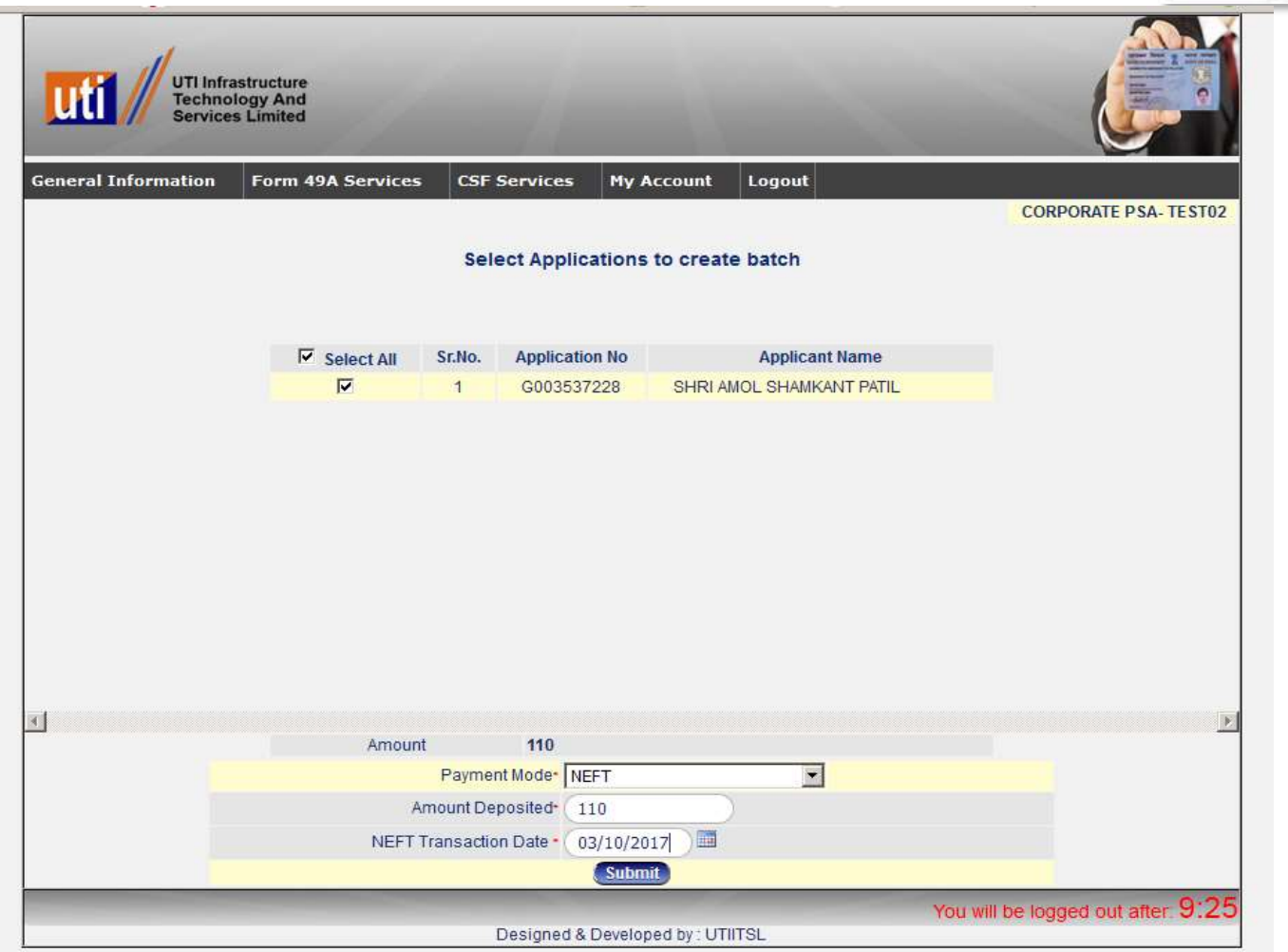

**The user has to select the no of application for which the payment will be made and the batch will be generated.**

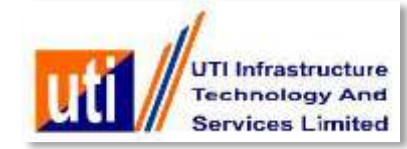

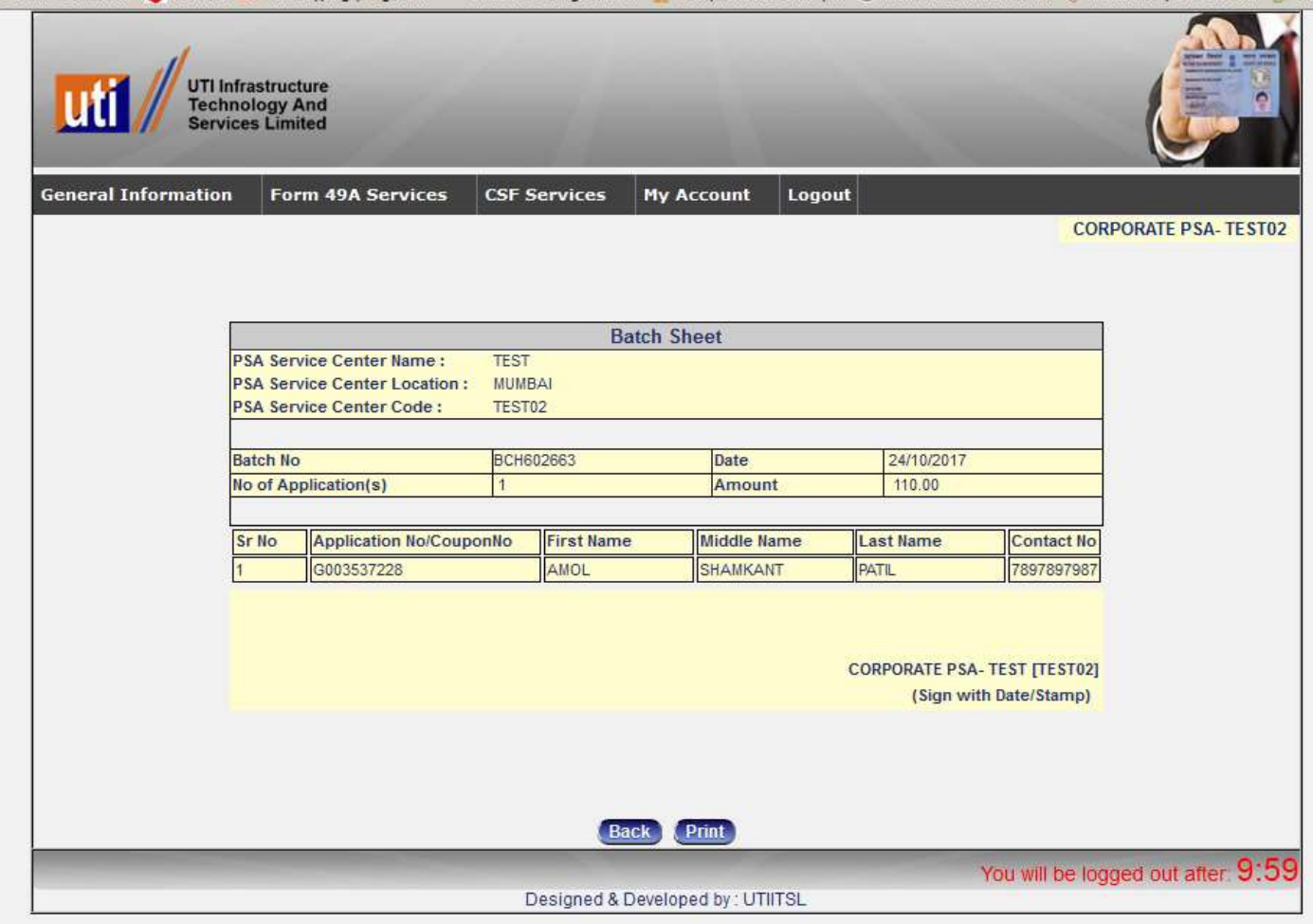

#### **The Batch Slip will be generated as per selection payments against to the number of forms.**

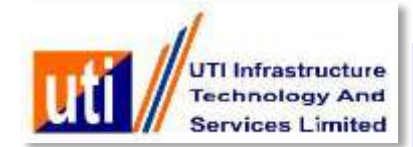

### **Batch Report Generation**

 **On completion of all processes, VLE should prepare the BATCH Details Sheet and send the duly signed BATCH Details Sheet along with batch of PAN application forms and deposit Batch Slip to the designated UTIITSL Regional Office/Branch Office for further processing.**

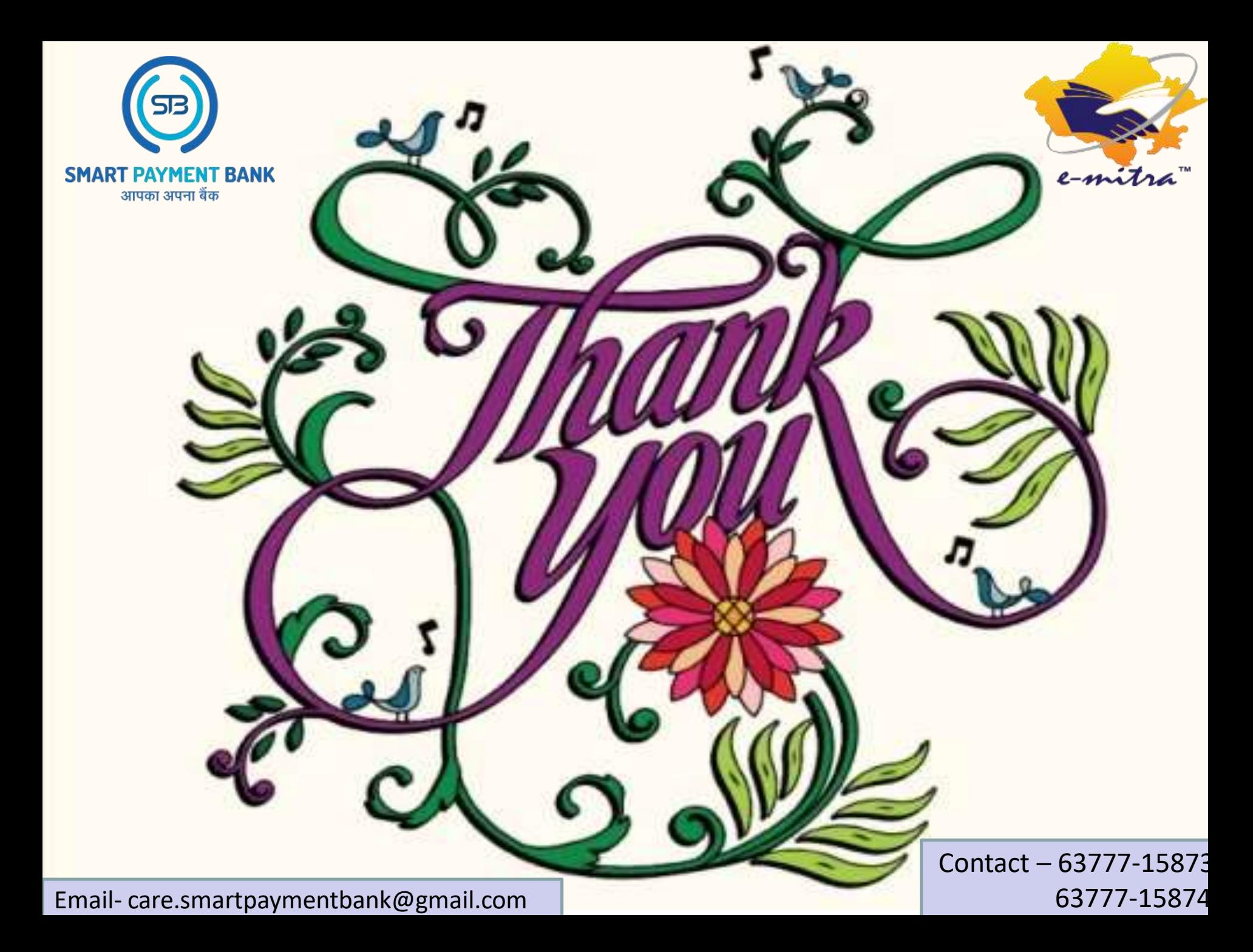